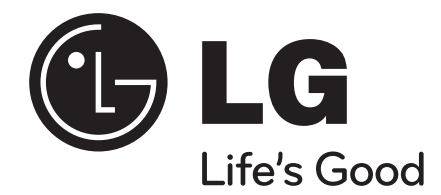

# **DVD SPELER/ VIDEO CASSET-TERECORDER**

## **GEBRUIKSAANWIJZINGEN**

### **MODEL : V390H**

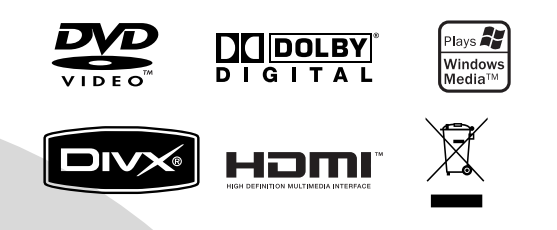

### **DUTCH**

**Lees de instructies in deze handleiding aandachtig alvorens het toestel aan te sluiten, te gebruiken of af te stellen.**

### **Veiligheidsvoorschriften**

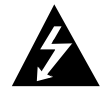

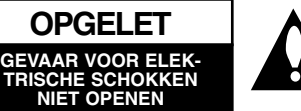

**OPGELET:** om het risico van een elektrische schok te verminderen, het deksel (of de achterzijde) niet verwijderen. Binnenin bevinden zich geen onderdelen die door de gebruiker kunnen worden onder ouden. Doe hiervoor een beroep op erkend onderhoudspersoneel

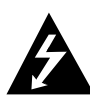

Een bliksem met pijl in een gelijkbenige driehoek is bedoeld om de gebruiker attent te maken op de aanwezigheid van een gevaarlijke, niet-geïsoleerde spanning in de behuizing van het product die zo groot kan zijn dat zij gevaar voor een elektrische schok oplevert.

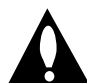

Het uitroepteken in een gelijkbenige driehoek is bedoeld om de gebruiker attent te maken op belangrijke gebruiks- en onderhoudsinstructies in de bij het apparaat geleverde gebruiksaanwijzing.

**WAARSCHUWING:** STEL DIT PRODUCT NIET BLOOT AAN REGEN OF VOCHT OM HET RISICO VAN BRAND OF EEN ELEKTRISCHE SCHOK TE VERMINDEREN.

**WAARSCHUWING:** Plaats het toestel niet in een kleine ruimte, zoals een boekenkast of een gelijkaardige, gesloten ruimte.

**WAARSCHUWING:** Blokkeer de ventilatie openingen niet. Installeer volgens de instructies van de fabrikant.

Gleuven en openingen in de kast zijn geplaatst ter ventilatie en te zorgen voor betrouwbaar gebruik van het product, en om oververhitting te voorkomen.

De openingen mogen nooit geblokkeerd worden door het product op een bed, bank, tapijt of soortgelijke ondergrond te plaatsen. Het product mag niet geplaatst worden in een inbouwinstallatie, zoals een boekenkast of rek tenzij er voorzien wordt in voldoende ventilatie en de instructies van de fabrikant opgevolgd worden.

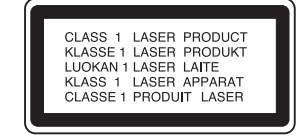

#### **OPGELET:**

Deze Digitale Video Disc-speler gebruikt een lasersysteem. Lees deze handleiding aandachtig om een juist gebruik van dit apparaat te waarborgen. Bewaar deze handleiding zorgvuldig voor later gebruik. Gelieve voor het onderhoud van deze eenheid contact op te nemen met een erkende verdeler. Zie onderhoudsprocedure.

Het gebruik van andere controles, regelingen of de uitvoering van andere procedures dan diegene die hierin worden vermeld, kan tot blootstelling aan een gevaarlijke straling leiden.

Om een rechtstreekse blootstelling aan de laserstraal te vermijden, mag u niet proberen om de kast te openen. Als de behuizing wordt geopend, is de laserstraling zichtbaar. KIJK NOOIT IN DE STRAAL.

**OPGELET:** Het apparaat mag niet worden blootgesteld aan druipwater of spatten en met vloeistoffen gevulde voorwerpen, zoals vazen, mogen niet op het apparaat worden geplaatst.

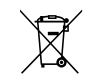

#### **Uw oude toestel wegdoen**

- 1.Als het symbool met de doorgekruiste verrijdbare afvalbak op een product staat, betekent dit dat het product valt onder de Europese Richtlijn 2002/96/EC.
- 2.Elektrische en elektronische producten mogen niet worden meegegeven met het huishoudelijk afval, maar moeten worden ingeleverd bij spe ciale inzamelingspunten die door de lokale of lan delijke overheid zijn aangewezen.
- 3.De correcte verwijdering van uw oude toestel helpt negatieve gevolgen voor het milieu en de menselijke gezondheid voorkomen.
- 4.Wilt u meer informatie over de verwijdering van uw oude toestel? Neem dan contact op met uw gemeente, de afvalophaaldienst of de winkel waar u het product hebt gekocht.

#### **WAARSCHUWING betreffende de Stroomkabel**

#### **Het is aanbevolen voor de meeste apparaten dat ze worden aangesloten op een toegewezen circuit;**

namelijk een enkelvoudig wandcontact circuit dat alleen dat apparaat van stroom voorziet en geen verdere aansluitingen betreft.

Controleer de specificaties in deze gebruikers handleiding om zeker te zijn.

Sluit niet teveel apparaten aan op wandcontactdozen. Overladen wandcontactdozen, loszittende of beschadigde wandcontactdozen, verlengsnoeren, beschadigde stroomkabels of beschadigd of gebarsten kabelisolering zijn gevaarlijk.

Elk van deze omstandigheden kunnen leiden tot elektrische schokken of brand. Periodieke controle van de kabel van uw apparaat is noodzakelijk, en indien het apparaat tekenen van beschadiging of verslijting toont, trek dan de stekker uit de wandcontactdoos, gebruik het apparaat niet, en laat de kabel vervangen door een exacte kopie van het onderdeel door een goedgekeurd service centrum. Bescherm de stroomkabel van fysiek of mechanisch misbruik, zoals buigen, vastklemmen, klemmen, tussen een gesloten deur, of erover lopen. Let speciaal op stekkers, wandcontactdozen en het punt waar de kabel het apparaat verlaat.

Verwijder de stroomkabel door aan de stekker te trekken, niet aan de kabel. Let op dat de stekker makkelijk toegankelijk is nadat u het product geïnstalleerd heeft.

Hierdoor verklaart LG Electronics dat dit/deze product(en) voldoet/voldoen aan de belangrijkste eisen en andere relevante voorzieningen van de Europese Richtlijnen 2004/108/EC, 2006/95/EC en 2009/125/EC.

Europese vertegenwoordiger: LG Electronics Service Europe B.V. Veluwezoom 15, 1327 AE Almere, The Netherlands (Tel: +31-(0)36-547-8888)

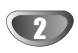

### **Inhoud**

### **Introductie**

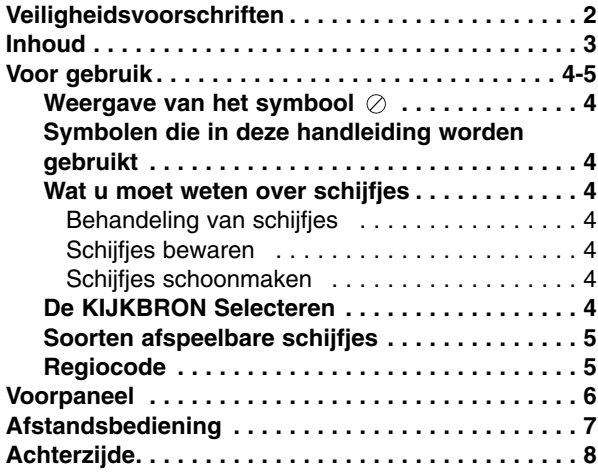

### **Voorbereiding**

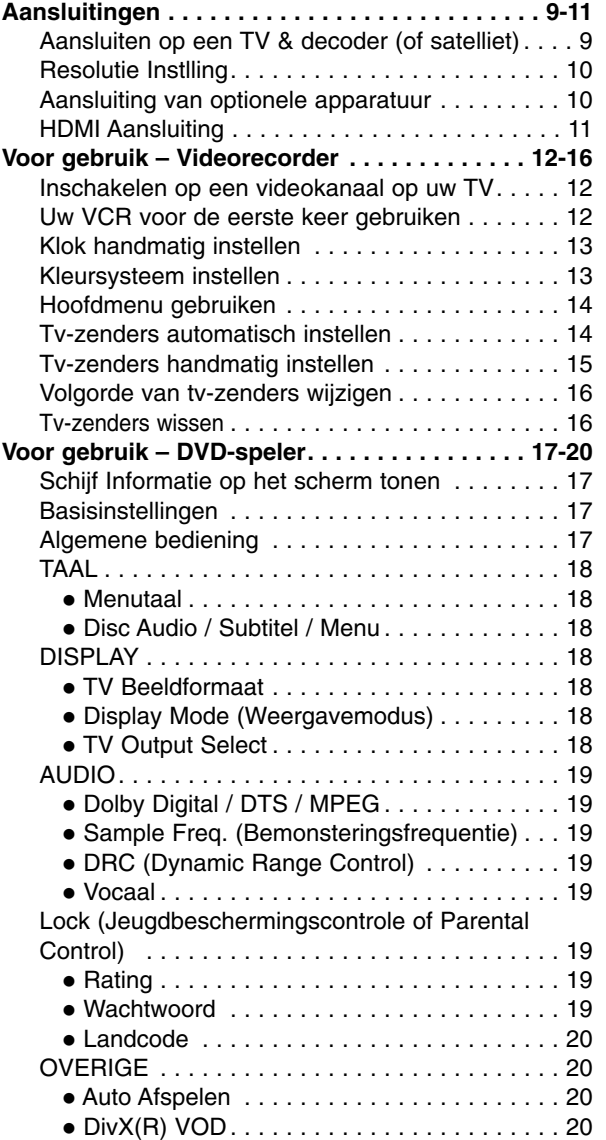

### **Gebruik**

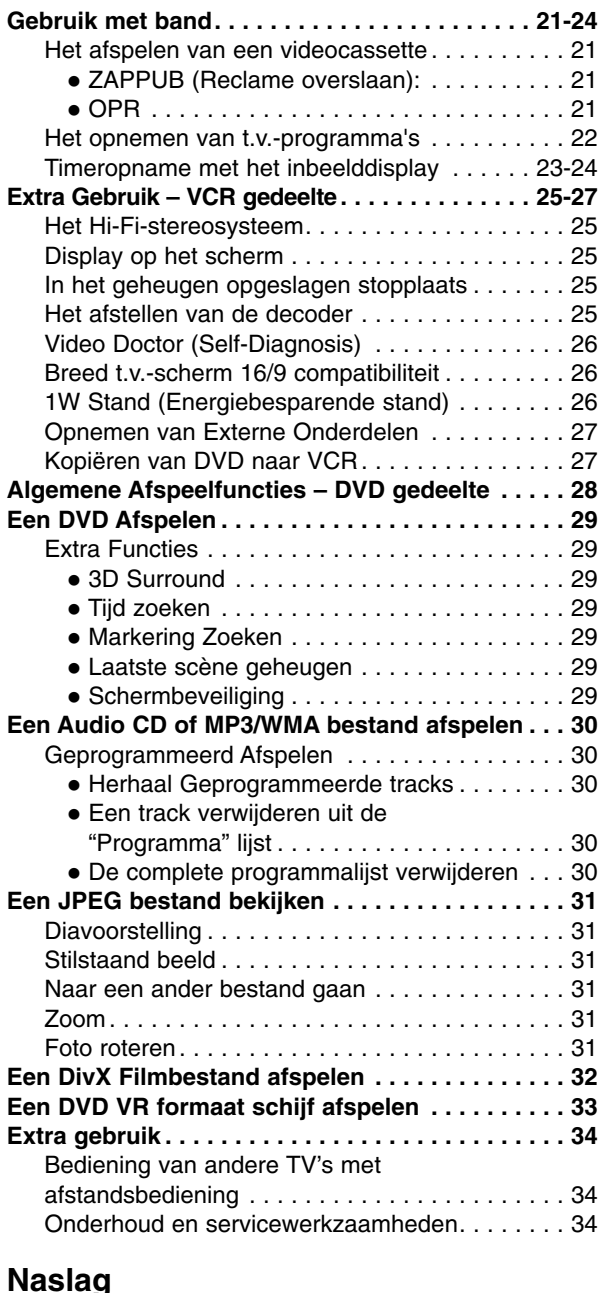

### **Naslag**

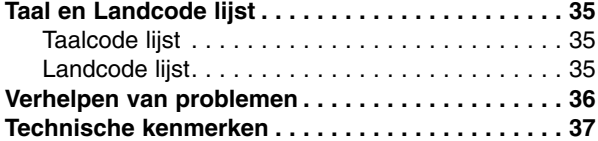

3

# Introductie **Introductie**

### **Voor gebruik**

Neem deze handleiding zorgvuldig door zodat u het apparaat op de juiste manier gebruikt. Bewaar de handleiding zodat u ze later, indien nodig, kan raadplegen.

Deze handleiding bevat nuttige informatie over de werking en het onderhoud van uw DVD-speler. Indien het apparaat onderhoud behoeft, neem dan contact op met een erkend servicebedrijf.

### **Weergave van het symbool**

Het is mogelijk dat u bij het ingeven van een functie "  $\oslash$  " op het TV-scherm ziet verschijnen. Dit betekent dat de functie die in de handleiding wordt vermeld, niet beschikbaar is op die bepaalde DVD of video-cd.

### **Symbolen die in deze handleiding worden gebruikt**

#### **Opmerking:**

Geeft aan dat er bijzondere opmerkingen en bedieningskenmerken zijn.

#### **Tip:**

Geeft tips en hints weer die de bediening eenvoudiger maken.

Wanneer een van de volgende symbolen bij een hoofdstuk vermeld wordt, dan betekent dit dat dit hoofdstuk van toepassing is voor de schijfjes die het symbool vertegenwoordigt.

Alle hieronder genoemde schijven. **ALL**

DVD en afgeronde DVD±R/RW **DVD**

Audio-cd's **ACD**

4

MP3-schiifies **MP3**

WMA-schijfjes **WMA**

DivX-schijfjes **DivX**

### **Wat u moet weten over schijfjes**

#### **Behandeling van schijfjes**

Raak de weergavezijde van de disk niet aan. Hou het schijfje aan de randen vast zodat er geen vingerafdrukken op het cd-oppervlak komen. Plak nooit papier of kleefband op het schijfje.

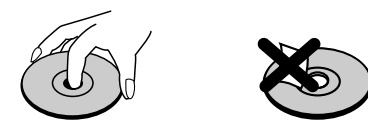

#### **Schijfjes bewaren**

Nadat u het schijfje heeft afgespeeld, bergt u het op in het daartoe voorziene doosje. Stel het schijfje niet bloot aan rechtstreeks zonlicht of warmtebronnen en laat het nooit achter in een geparkeerde wagen die in volle zon staat.

#### **Schijfjes schoonmaken**

Vingerafdrukken en stof op het schijfje kunnen een slechte beeldkwaliteit en geluidsvervorming veroorzaken. Maak het schijfje met een zachte doek schoon voor u het speelt. Wrijf het schijfje van binnen naar buiten schoon.

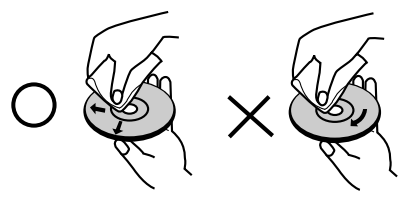

Gebruik geen oplosmiddelen zoals alcohol, benzeen, thinner, in de winkel verkrijgbare reinigingsmiddelen of antistatische spray voor vinylplaten.

#### **De KIJKBRON Selecteren**

U dient één van de uitvoerbronnen te selecteren (DVD of VCR) om op uw TV scherm te kijken.

- **Indien u wilt kijken via DVD speler uitvoerbron:** Druk op DVD totdat de DVD indicator in het scherm oplicht en de uitvoerbron van de DVD speler op het TV scherm te volgen is.
- **Indien u wilt kijken via VCR speler uitvoerbron:** Druk op VCR totdat de VCR indicator in het scherm oplicht en de uitvoerbron van de VCR speler op het TV scherm te volgen is.

#### **Opmerkingen:**

- **•** Indien u een schijf plaatst terwijl de DVD+VCR in de VCR stand staat, zal de DVD+VCR automatisch overschakelen naar de DVD stand.
- **•** Indien u een cassetteband zonder beveiliging plaatst, terwijl de DVD+VCR in de DVD stand staat, zal de DVD+VCR automatisch overschakelen naar de VCR stand.

### **Voor gebruik (vervolg)**

### **Soorten afspeelbare schijfjes**

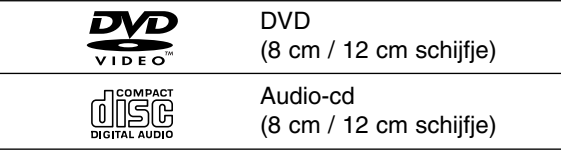

Deze speler speelt naast DVD +R/RW en CD-R/RW met audiotitels ook DivX, MP3, WMA en/of JPEG bestanden af.

RW Deze functie geeft u de mogelijkheid om een DVD-RW schijf die in VR-formaat is opgenomen te kunnen afspelen.

#### **Opmerkingen:**

- Naargelang de toestand van de opnameapparatuur of van het CD-R/RW-schijfje zelf (of DVD -R, DVD +R, DVD -RW, DVD +RW), kunnen sommige CD-R/RWschijfjes (of DVD -R, DVD +R, DVD -RW, DVD +RW) niet op het toestel worden gespeeld.
- Gebruik geen cd's in onregelmatige vormen (vb. hartvormig of achthoekig), aangezien deze een slechte werking van het toestel kunnen veroorzaken.
- Om een optimale weergavekwaliteit te geven, heeft de DVD-speler schijfjes en opnames nodig die voldoen aan bepaalde technische normen. Vooraf opgenomen DVD's voldoen automatisch aan deze normen. Er bestaan verschillende types formaten van opnameschijfjes (met inbegrip van CD-R die MP3 of WMA-bestanden bevat) en deze formaten vereisen bepaalde reeds bestaande voorwaarden (zie boven) om een compatibele weergave te kunnen bieden.

**Gelieve er ook rekening mee te houden dat u toestemming moet hebben om MP3/WMAbestanden en muziek van het internet te downloaden. Ons bedrijf heeft niet het recht om u deze toestemming te verlenen. U moet daarvoor steeds toestemming krijgen van de copyright eigenaar.**

#### **Regiocode**

Deze speler bezit een regionale code die is geprint op de achterkant van het toestel. Deze speler kan alleen DVD schijven met hetzelfde label als aan de achterkant, of met "ALLES" afspelen.

#### **Opmerkingen over regiocodes**

- Op de meeste DVD-covers wordt er op een duidelijk zichtbare plaats op de cover een wereldkaart weergegeven waarop er een of meer nummers worden vermeld. Dit nummer moet overeenstemmen met de regiocode van uw DVD-speler. Indien dat niet het geval is, dan kan u de disk niet afspelen.
- Wanneer u een DVD probeert af te spelen met een andere regiocode dan de regiocode van uw DVDspeler, dan verschijnt er "Check regionale code" op het TV-scherm.

#### **OPMERKING OVER COPYRIGHT:**

Het is bij wet verboden om copyright materiaal zonder toestemming te kopiëren, uit te zenden, te tonen, uit te zenden via de kabel, in het openbaar te spelen of te verhuren. Dit product gebruikt de kopieerbeschermingfunctie ontwikkeld door Macrovision. Op sommige schijfjes werden er signalen opgenomen die hen beschermen tegen kopiëren. Wanneer u beelden van deze disks op een videocassette opneemt en afspeelt, zal het toestel lawaai maken. Dit product beschikt over copyright protection technologie, beschermd door de rechten van V.S. patenten en andere intellectuele eigendom van Macrovision Corporation en andere eigenaars van rechten. Het gebruik van deze copyright beschermingstechnologie moet worden toegestaan door Macrovision Corporation en is uitsluitend bestemd voor thuisbioscoop en andere gelegenheden met een beperkt aantal toeschouwers, behalve indien Macrovision Corporation haar toestemming verleent voor een andere toepassing . Het is verboden om het toestel in omgekeerde volgorde uit elkaar te halen of te ontmantelen.

HOUD REKENING MET HET FEIT DAT NIET ALLE HOGE DEFINITIE TELEVISIETOESTELLEN COMPATI-BEL MET DIT PRODUCT ZIJN EN ER KUNNEN OBJECTEN IN BEELD TE ZIEN ZIJN. IN GEVAL VAN PROBLEMEN MET 625 PROGRESSIEVE SCAN, IS HET AANGERADEN OM HET TOESTEL OP DE 'STAN-DARD DEFINITION'-UITGANG AAN TE SLUITEN. ALS U PROBLEMEN HEEFT BETREFFENDE DE COMPAT-IBILITEIT TUSSEN UW TV-TOESTEL EN DEZE DVD-SPELER MODEL 625p, KUNT U CONTACT OPNEMEN MET ONZE KLANTENSERVICE.

5

### **Voorpaneel**

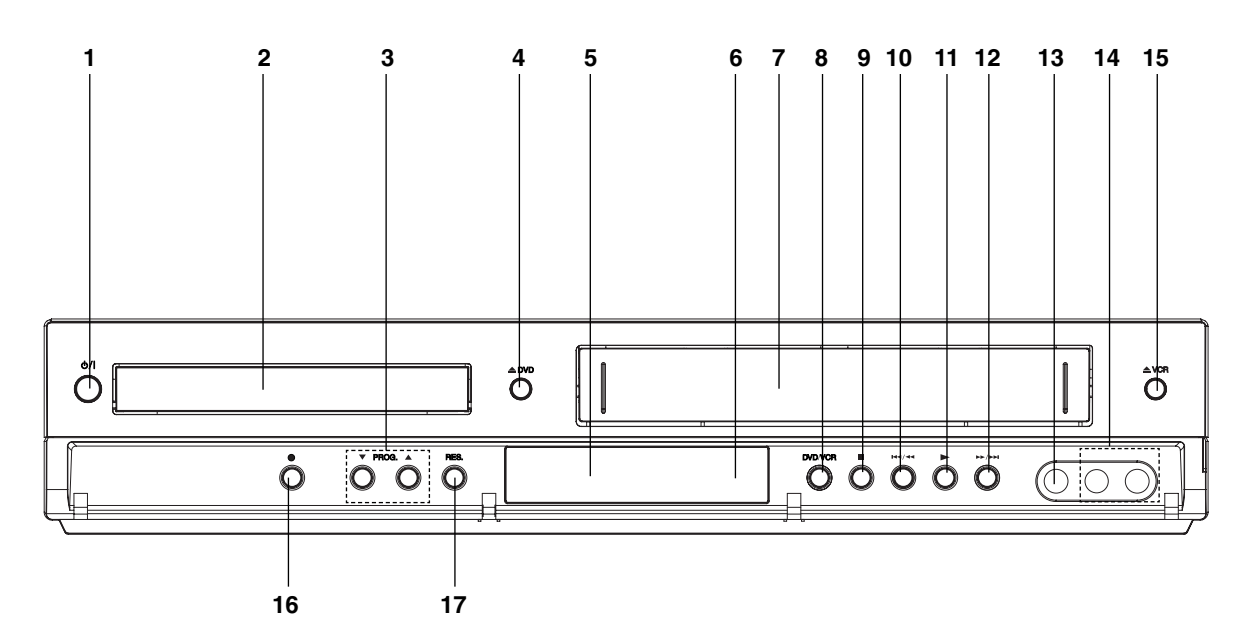

#### 1. **b/I**

Schakelt het apparaat AAN of UIT (ON/OFF)

- 2. **Disc-lade**  Steek hier de disc in.
- 3. **PROG.** ( $\nabla/\Delta$ )

Selectoren van de geprogrammeerde zenders.

4. **DVD** 

Opent of sluit de disc-lade.

#### 5. **Displayvenster**

Toont de huidige status van de DVD-speler.

**DVD:** De DVD-speler is geselecteerd.

**:** Er bevindt zich een schijf in de DVD-speler. **[P]:** De progressieve Scan staat op "Aan".

S<sup>3</sup>: Geeft herhaalde weergave aan.

**OTT:** Kinderslot is actief.

**:** Une minuterie d'enregistrement est programmée ou est en cours.

**:** Er bevindt zich een cassette in de videorecorder.

**VCR:** De videorecorder is geselecteerd.

**REC:** DVD+VCR neemt op. (alleen videorecorder) **TV:** Brandt als de tv-stand actief is.

(Voir Remarques à la page 20.)

**:** Geeft de totale weergavetijd, verstreken tijd, resterende tijd of huidige spelerstatus weer (weergave, pauze, enz.).

#### 6. **Afstandssensor**

Richt de afstandsbediening van de DVD-speler op deze sensor.

- 7. Cassettevak.
- 8. **DVD/VCR** 
	- DVD/videorecorder-selector.
- $9.$

Stopt de weergave.

#### $10.144/44$

Ga naar het begin van het huidig hoofdstuk/ spoor of naar een VORIG (PREVIOUS) hoofdstuk/spoor. Voor snel achterwaarts zoeken, deze toets gedurende twee seconden ingedrukt houden. Spoelt de cassette terug.

#### 11. $\blacktriangleright$

Start de weergave.

#### 12.**MM/MH**

GA (Go) naar VOLGENDE (NEXT) hoofdstuk/spoor. Voor snel voorwaarts zoeken, deze toets gedurende twee seconden ingedrukt houden. Spoelt de cassette verder.

- 13. Video-ingang
- 14. Audio-ingangen (L / R)
- 15.  $\triangle$  VCR
- Cassette uit het toestel.

#### 16. O

Video-opname

- 17. **RES.** (RESOLUTION)
	- U kunt de resolutie veranderen, afhankelijk van uw TV.
	- HDMI : 576p, 720p,1080i
	- COMPONENT : 576i, 576p, 720p

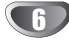

### **Afstandsbediening**

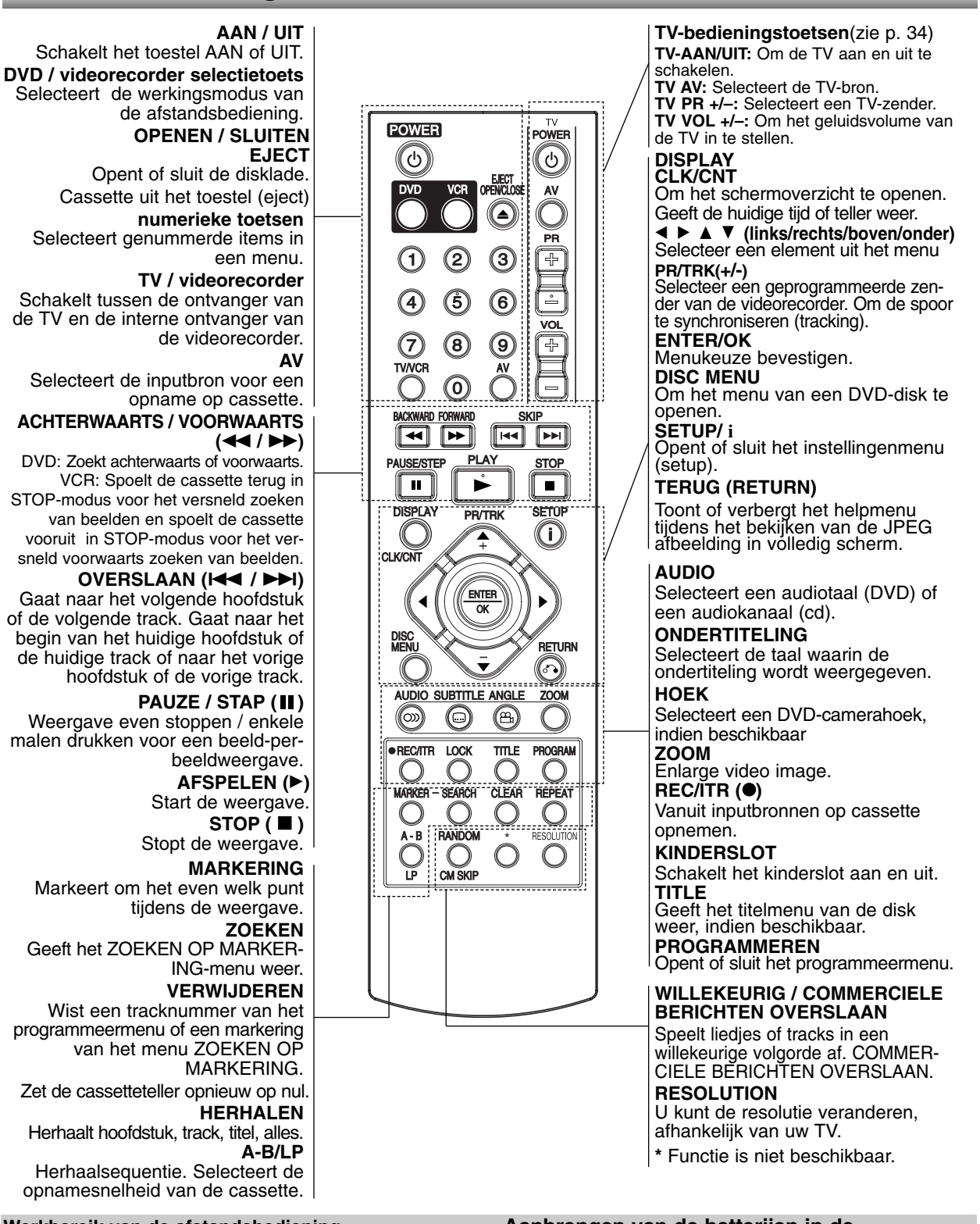

#### **Werkbereik van de afstandsbediening**

Richt de afstandsbediening op de afstandssensor en druk op de toetsen.

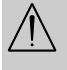

Gebruik oude en nieuwe batterijen niet door elkaar en gebruik nooit verschillende batterijtypes, zoals standaardbatterijen, alkalinebatterijen, etc. samen.

#### **Aanbrengen van de batterijen in de afstandsbediening**

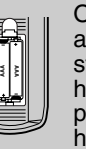

Open het deksel van het batterijvak aan de achterkant van de afstandsbediening en steek twee R03-batterijen (AAA-formaat) in het batterijvak. Let erop dat de  $\oplus$  en  $\ominus$ polariteiten overeenkomen met de tekens in het batterijvak.

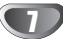

### **Achterzijde**

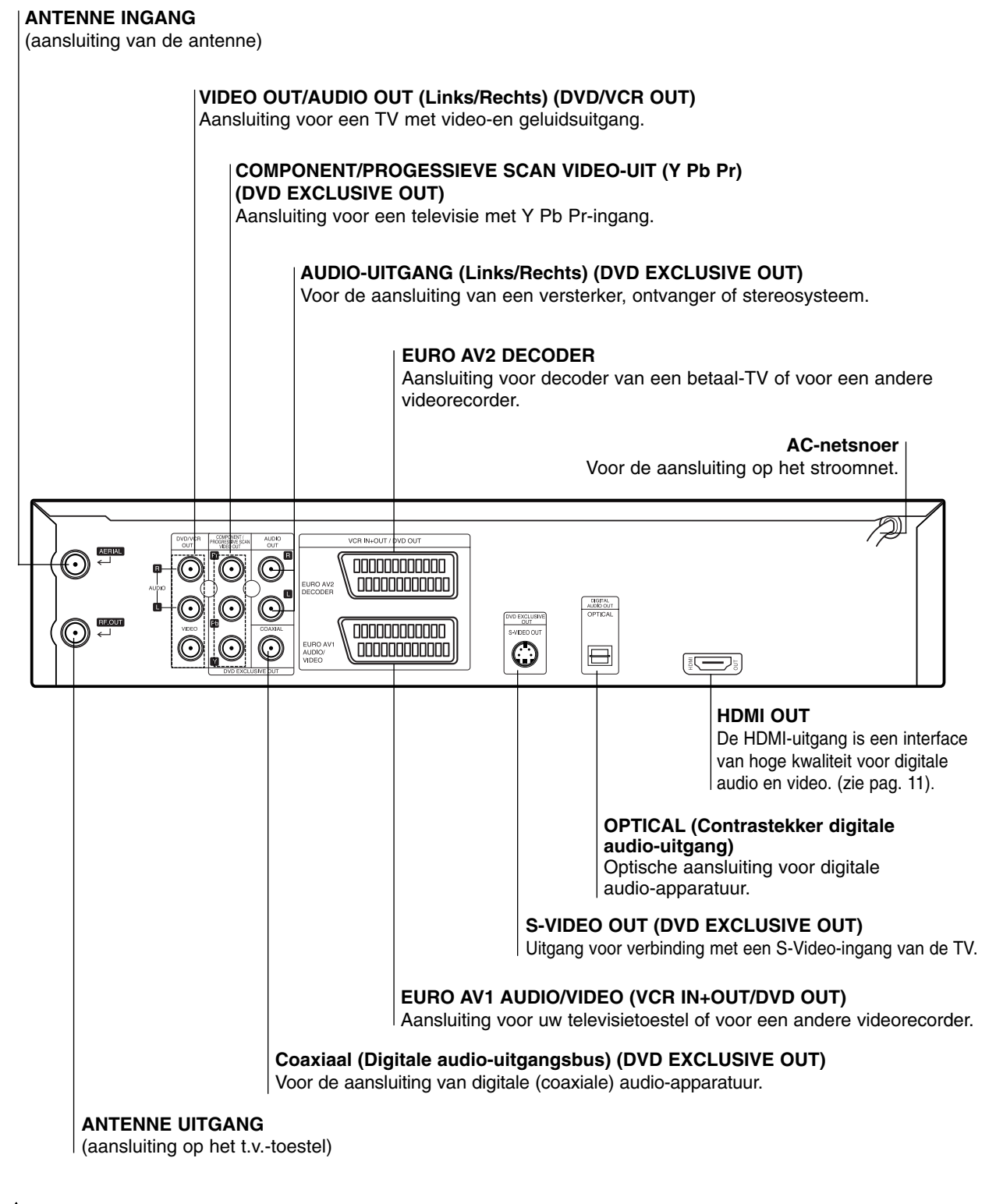

 $\mathbb{A}$ 

**Raak de binnenste pinnen van de aansluitingen op het achterpaneel niet aan. Elektrostatische ontlading kan permanente schade aan het apparaat veroorzaken.**

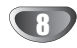

# Voorbereiding **Voorbereiding**

### **Aansluitingen**

#### **Opgelet:**

- Vergewis u ervan dat de DVD-speler rechtstreeks aangesloten is op de TV. Stel het TV-toestel in op het juiste video-ingangskanaal.
- Sluit de audio-uitgangsaansluiting van de DVD-speler niet aan op de fono-ingangsaansluiting (opnamedek) van uw audiosysteem.

### **Aansluiten op een TV & decoder (of satelliet)**

Sluit het toestel aan op een van de volgende toestellen, rekeninghoudende met de mogelijkheden van uw bestaande uitrusting.

#### **Basisaansluiting (AV)**

- 1. Sluit de **EURO AV1 AUDIO / VIDEO**-poort achteraan het toestel aan op de scart-ingang van de TV met behulp van een SCART-kabel **(T1)**.
- 2. Sommige TV-zenders zenden gecodeerde televisiesignalen uit die u enkel kan zien met een gekochte of gehuurde decoder. U kan zo'n decoder (descrambler) aansluiten op de EURO AV2 DECODER aan aan de achterzijde **(T2)**. **of**
- 1. Sluit de **VIDEO (DVD/VCR UIT)** uitgangen aan op de overeenkomende ingangen van de DVD speler op de TV met behulp van de videokabel **(V)**.
- 2. 2. Sluit de Linker en Rechter of **AUDIO (DVD/VCR uit)** uitgangen van de DVD+VCR aan op de audio linker/rechter ingangen van de TV met behulp van de audiokabels **(A1)**.

#### **Opmerkingen:**

- $\bullet$  Voor DVD/VCR VIDEO OUT aansluitingen dient de resolutie te zijn ingesteld op 576i and 576p door op de RESOLUTION knop te drukken, DVD/VCR VIDEO OUT zijn echter altijd ingesteld op 576i standaard resolutie.
- $\bullet$  De gecodeerde televisiesignalen (CANAL+ of PRE-MIERE) worden in de 1W Stand niet gecodeerd. (zie pag. 26). **Basisaansluiting (RF)**

- 1. Sluit de RF-antennekabel van uw binnen- / buitenantenne aan op de antennepoort (AERIAL) aan de achterzijde van dit toestel.
- 2. Verbind de RF OUT-poort van het toestel met de antenne-ingang van uw televisie met behulp van de meegeleverde RF-antennekabel. **(R)**.

#### **Rear of TV Achterzijde van de TV**

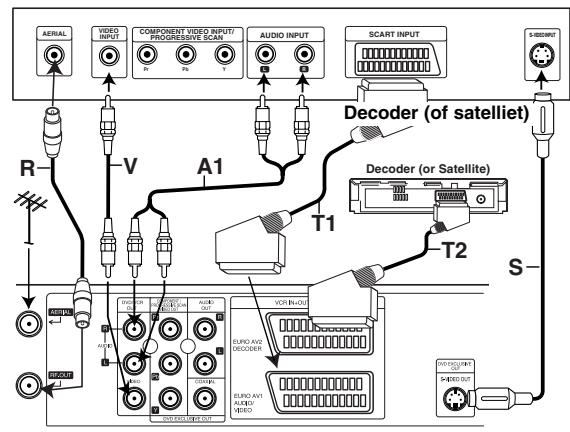

**Achterzijde van DVD+VCR (Basisaansluiting)** 

#### **Aansluiting S-video**

- 1. Verbind de bus van de **S-VIDEO-UITGANG** van dit toestel met de S-video-ingang op het TV-toestel door middel van S-videokabel. **(S).**
- 2. Verbind de linker (L) en de rechter (R) bus van de audio-uitgang van het toestel (**AUDIO-OUT of DVD/VCR AUDIO OUT**) met de linker (L) en de rechter (R) bus van het TV-toestel door middel van audiokabels **(A1).**

#### **Opmerking:**

Voor S-VIDEO OUT aansluitingen dient de resolutie te zijn ingesteld op 576i and 576p door op de RESOLUTION knop te drukken, S-VIDEO OUT zijn echter altijd ingesteld op 576i standaard resolutie.

#### **Aansluiting DVD exclusive**

#### **Verbinding naar component video / Progressieve Scan-aansluiting**

- Als uw televiesie een hoge-definitie televisie of "digitaal gereed"is, heeft u met de DVD-spelers progressieve scan-uitgang de hoogst mogelijke video resolutie.
- Als uw TV het Progressieve scan formaat niet ondersteunt zal het beeld gestoord zijn als u Progressieve scan op de DVD-speler gebruikt.
- 1. Verbind de bussen van de **COMPONENT/PRO-GRESSIVE SCAN-VIDEO-UITGANG** van dit toestel met de respectieve bussen op het TV-toestel door middel van een Y Pb Pr kabel **(C)**.
- 2. Verbind de linker (L) en de rechter (R) bus van de audio-uitgang van het toestel (**AUDIO-UITGANG**) met de linker (L) en de rechter (R) bus van het TV-toestel door middel van audiokabels **(A2)**.

#### **Opmerkingen:**

- De 576p en 720p resoluties zijn de resolutie toegepast bij de progressieve scan.
- Progressieve scan werkt niet met analoge video-aansluitingen (gele VIDEO UIT plug) of S-VIDEO.

#### **Rear of TV Achterzijde van de TV**

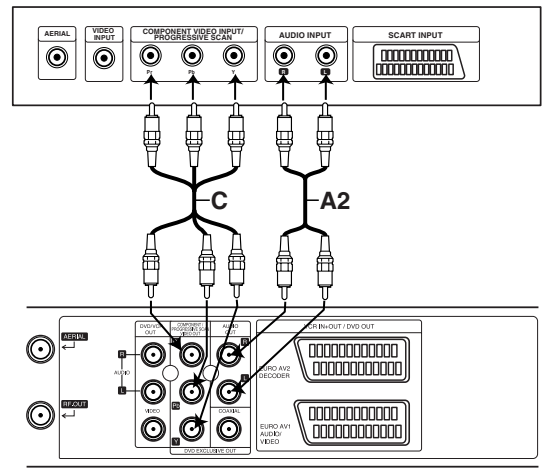

**Rear of this unit (DVD exclusive out connection) Achterzijde van DVD+VCR (Aansluiting DVD exclusive)**

### **Aansluitingen (vervolg)**

### **Resolutie Instlling**

- 1. Voordat u de resolutie instelt, dient dit toestel in de stop modus te zijn. Druk op STOP om het afspelen te stoppen.
- 2. Druk één keer op RESOLUTION. De huidige resolutie instelling verschijnt op het schermvenster.
- 3. Druk herhaaldelijk op RESOLUTION om de resolutie zoals gewenst in te stellen.

De beschikbare resolutie afhankelijk van de aansluitingen treft u hieronder aan.

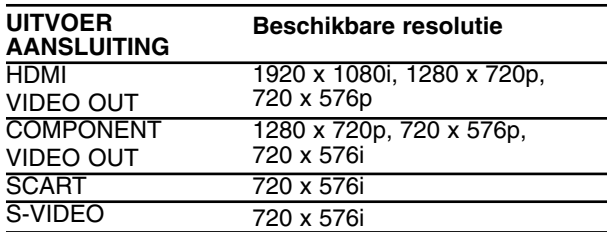

#### **Opmerkingen:**

- Bij 720p resolutie op component video uit, kunnen alleen schijven worden afgespeeld die niet tegen kopiëren zijn beveiligd. Indien de schijf wel tegen kopiëren is beveiligd, zal deze worden getoond op de 576p resolutie zonder HDMI kabel aansluiting. Met HDMI kabel aansluiting zal het beeld misschien niet correct getoond worden.
- Indien uw TV geen resolutie instelling accepteert, verschijnt er een abnormaal beeld op het scherm. Lees de handleiding van uw televisie zodat u kunt instellen dat deze de resolutie accepteert.

### **Aansluiting van optionele apparatuur**

#### **Aansluiting op een versterker die met twee analoge stereokanalen of Dolby Pro Logic** II**/Pro Logic is uitgerust**

Verbind de linker- en de rechterbus van de AUDIO- uitgang van de DVD-speler met de linker- en de rechterbus van de AUDIO-ingang op uw versterker, ontvanger of stereosysteem door middel van een audiokabels.

#### **Aansluiting op een versterker die met twee digitale stereokanalen (PCM) is uitgerust of op een Audio/ Video-ontvanger met een multi-kanaal decoder (Dolby Digital™, MPEG 2 of DTS)**

- 1. Verbind één van de bussen van de DIGITALE AUDIO-UITGANG (OPTISCH of COAXIALE) met de overeenkomstige bus op uw versterker. Gebruik een optionele digitale (optische of coaxiale) audiokabel.
- 2. U zult de digitale uitgang van de DVD-speler moeten activeren. (Zie "Digitale Audio-uitgang" op pagina 18).

#### **Digitale multi-kanaal audioweergave**

Een digitale multi-kanaalverbinding geeft de beste klankkwaliteit. Hiervoor heeft u een multi-kanaal audio/video-ontvanger nodig die één of meer audioformaten ondersteunt die ook door uw DVD-speler worden ondersteund (MPEG 2, Dolby Digital en DTS). Raadpleeg de handleiding van uw ontvanger en kijk naar de logo's op de voorzijde van de ontvanger.

#### **Waarschuwing:**

Krachtens de DTS-licentieovereenkomst zal de digitale uitgang in DTS digitale uitgang worden weergegeven als de DTS-audiostroom is geselecteerd.

#### **Opmerkingen:**

- Als het audioformaat van de digitale uitgang niet met de mogelijkheden van uw ontvanger overeenstemt, zal de ontvanger een sterk vervormd, of helemaal geen geluid voortbrengen.
- $\bullet$  Om het audioformaat van de huidige DVD op het scherm te bekijken (On-Screen Display), drukt u op AUDIO.

Geproduceerd onder licentie van Dolby Laboratories. Dolby en het dubbel-D symbool zijn handelsmerken van Dolby Laboratories.

#### **Achterzijde van DVD+VCR**

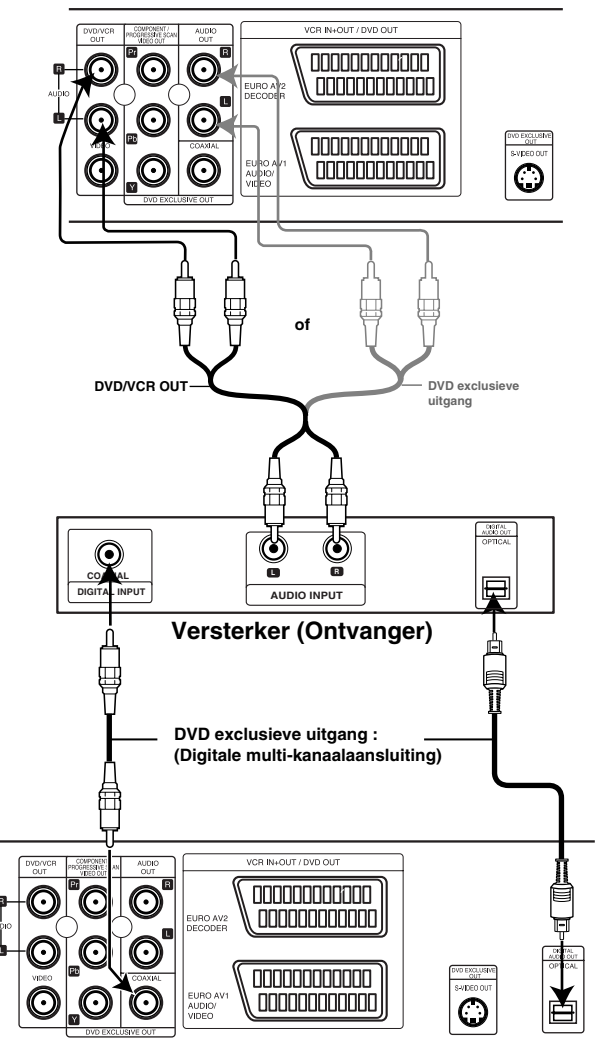

**Achterzijde van DVD+VCR**

10

### **HDMI Aansluiting**

Indien u een HDMI TV of monitor heeft, kunt u deze aansluiten op de speler met behulp van een HDMI kabel.

- 1. Stel de TV bron in op HDMI (zie de handleiding van de TV).
- 2. Sluit het HDMI contactpunt van de speler aan op het HDMI contactpunt van een HDMI compatibele TV of monitor (H).
- 3. Druk herhaaldelijk op RESOLUTION om de gewenste resolutie te selecteren.

#### **Opmerkingen :**

- Zowel PCM en Bitstream Audio uit is beschikbaar indien de sample frequentie is ingesteld op 48kHz bij een HDMI aansluiting.
- Indien de Audio instelling is ingesteld op bitstream, en uw TV ondersteunt geen Bitstream Audio in HDMI aansluiting, kan het audio geluid vervormd of gestoord klinken.
- Indien er geen geluid of lawaai optreedt bij een HDMI aansluiting, stel de Audio optie (Dolby Digital, DTS of MPEG) in het SETUP menu in op PCM of uit.
- De pijl op de kabelaansluiting kast die omhoog te wijzen voor een juiste centrering met de aansluiting

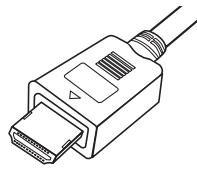

- Indien er storing of lijnen optreedt in het beeld, controleer de HDMI kabel.
- Niet alle HDMI compatibele DVI apparaten kunne met dit toestel gebruikt worden.
- Indien uw HDMI TV geen HDCP ondersteunt, verschijnt er een blauw scherm op het scherm.
- Indien er abnormaal beeld verschijnt op het TV scherm, schakel het toestel uit en weer in.

#### **Tips:**

- Indien u een HDMI aansluiting gebruikt, kunt u de resolutie wijzigen voor de HDMI uitvoer (576i, 576p, 720p, 1080i).
- De HDMI zal een 576p resolutie uitvoeren, zelfs indien u de resolutie instelt op 576i bij de HDMI aansluiting.

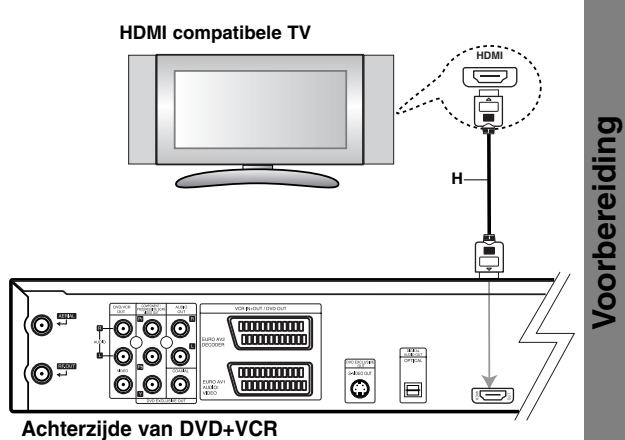

#### **Over HDMI**

HDMI (Hoge Definitie Multimedia interface) ondersteunt zowel video als audio via een enkele digitale aansluiting voor gebruik bij DVD Spelers,

Set-Top Boxes and andere AV apparaten.

HDMI was ontworpen om in de technologiën van HDCP (Hoge bandbreedte Digitale Inhoud Bescherming) te voorzien. HDCP wordt gebruikt om uitgezonden en ontvangen digitale inhoud te beschermen.

HDMI heeft de mogelijkheid om standaard, geavanceerd of hoge definitie video te ondersteunen, plus ook standaard tot multikanaal surround geluid audio. HDMI functies zijn inclusief niet gecompresseerde digitale video, een bandbreedt tot 5 gigabytes per seconde, één aansluiting (in plaats van verschillende kabels en aansluitingen), en communicatie tussen de AV bron en AV apparaten, zoals DTS's.

HDMI, het HDMI logo en Hoge Definitie Multimedia Interface zijn handelsmerken of geregistreerde handelsmerken van HDMI licensing LLC.

### **Inschakelen op een videokanaal op uw TV**

Videokanaal (RF uitvoerkanaal) is het kanaal waarop uw TV beeld en geluidsignalen ontvangt van de DVD+VCR, via de RF kabel.

Indien u een SCART kabel gebruikt, hoeft u uw TV niet in te stellen, selecteer gewoon het AV kanaal. Het AV kanaal is reeds vooraf ingesteld voor optimaal video afspelen op uw TV.

Voer de volgende stappen uit indien er storing is in het TV beeld nadat u verhuisd bent of er een nieuw station is gaan uitzenden, of indien u de aansluiting van RF aansluiting naar AV aansluiting, en omgedraaid, heeft gewijzigd.

- 1. **Schakel de DVD+VCR en de TV in.**
- 2. **Stel de vrij positie 36 op uw TV in.**
- 3. **Druk op POWER op de afstandbediening om de stand per modus te openen (de klok wordt gedimd).**
- 4. Druk langer dan 4 seconden op PROG ( $\triangle$  of  $\nabla$ ) op de DVD+VCR.

RF 36 wordt getoond op het scherm. De volgende afbeelding wordt getoond op het TV scherm.

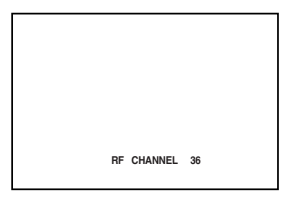

Ga naar stap 5 indien er sneeuw is in het beeld. Druk op **POWER** op de DVD+VCR om af te sluiten indien het beeld helder is.

5. Druk op PROG ( $\triangle$  of  $\nabla$ ) op de DVD+VCR om het videokanaal in te stellen op een vrije positie tussen 22 en 68, indien hier geen lokaal station is geplaatst.

#### **Opmerking:**

Het RF kanaal zal niet veranderen totdat stap 6 is uitgevoerd.

6. Druk op **POWER** om het nieuwe RF videokanaal op te slaan in het geheugen van de DVD+VCR. Schakel uw TV nu in om het nieuwe DVD+VCR RF kanaal op te slaan.

#### **Opmerking**

12

Stel uw TV niet opnieuw in indien het TV beeld helder was bij stap 4.

### **Uw VCR voor de eerste keer gebruiken**

Het volgende beeld zal op uw TV scherm getoond worden zodra u uw videorecorder voor de eerste keer heeft aangesloten.

Volg stappen 3 tot 4 op in "ACMS" (zie bladzijde 14) om TV stations in te stellen.

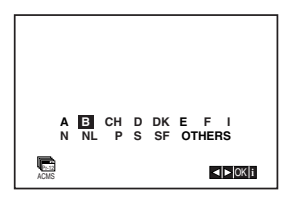

### **Klok handmatig instellen**

De klok in deze videorecorder geeft de datum (plus de dag van de week) en de tijd.

- 1. Druk op **i**.
	- Druk op ◀ of ▶ om **SET** te selecteren. Druk op **OK**.

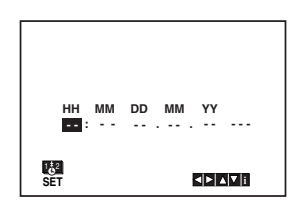

2. Gebruik de knop  $\triangle$  of  $\nabla$  op de afstandsbediening om **HOURS, MINUTES, DAY, MONTH** en **YEAR** te wijzigen. Houd er rekening mee dat uw VCR werkt met een 24-uurs klok. 1 uur 's middags wordt bijvoorbeeld weergegeven als 13:00. Als u het jaar ingeeft verschijnt automatisch de dag van de week.

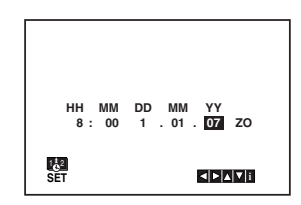

- 3. Maakt u een vergissing, druk dan op  $\triangleleft$  of  $\blacktriangleright$  en voer de juiste gegevens in.
- 4. Druk op **i** om terug te keren naar het tv-beeld.

### **Kleursysteem instellen**

- 1. Druk op **i**.
- 2. Op het tv-scherm verschijnt het hoofdmenu.
- 3. Druk op ◀ of ▶ om SYS te selecteren en druk op **ENTER/OK**.
- 4. Druk op ▲ of ▼ om een keuze te maken op basis van het gebruikte **COLOUR** systeem.

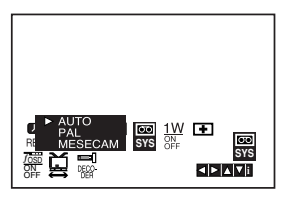

5. Druk op ▶ als u RF AUDIO wilt selecteren. Druk op  $\blacktriangle$  of  $\nabla$  om een selectie op basis van de gebruikte RF AUDIO te maken.

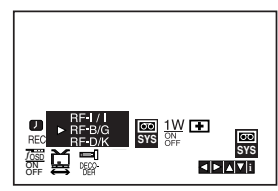

6. Druk op **i** om de menu's op uw tv-scherm uit te schakelen.

### **Hoofdmenu gebruiken**

Deze VCR is eenvoudig te programmeren met de op het scherm weergegeven menu's.

De menu's worden bediend met de afstandsbediening.

- 1. Zet uw tv en VCR aan door op de knop **POWER** te drukken.
- 2. Druk op de knop **i**. Op het tv-scherm verschijnt het hoofdmenu.

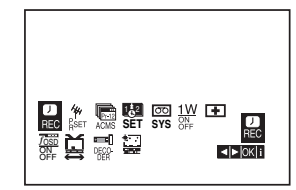

- **REC** Instelling timeropname (zie pag. 23).
- **PR SET Handmatige kanaalinstelling** (zie pag. 15).
- **ACMS** Automatisch kanaalgeheugensysteem (ACMS) (zie pag. 14).
- **SET** Datum- en tijdinstelling (zie pag. 12).
- **SYS Instelling kleuren tv-systeem (zie pag. 12).**
- **1 W AAN/UIT Energiebesparende stand** (zie blz. 26).
- **E** (Dr.) Een probleem met uw VCR analyseren (zie pag. 26).
- **F.OSD ON/OFF** De gebruiksfunctie van uw VCR weergeven (zie pag. 25).
- 吕 (16:9/4:3) De beeldverhouding van uw tv selecteren (zie pag. 26).
- **DECODER -** Een decoder voor betaal-tv (of satelliet) gebruiken met uw VCR (zie pag. 25).
- ■ (OPR) Het weergegeven beeld verbeteren (zie pag. 21).

#### **Tip:**

U kunt de menutaal wijzigen in het menu DVD-instellingen. (Zie Menutaal op pagina 18.)

- 3. Druk op  $\triangleleft$  en  $\triangleright$  om het gewenste menu te selecteren. Druk op **ENTER/OK** en gebruik **▲** of ▼ om te selecteren.
- 4. Druk de toets **i** in om naar het normale beeld op het t.v.-scherm terug te keren.

### **Tv-zenders automatisch instellen**

Als het tv-uitzendsignaal zwak is, zal uw DVD+VCR misschien niet alle benodigde gegevens kunnen detecteren en ze niet goed op kunnen slaan. Raadpleeg voor de oplossing van dit probleem de paragraaf over handmatig instellen op pagina 14.

- 1. Druk op **POWER** om uw DVD+VCR aan te zetten.
- 2. Druk op de knop **i**. Op het tv-scherm verschijnt het hoofdmenu. Druk op ◀ of ▶ om de **ACMS** te selecteren. Druk op **ENTER/OK**.

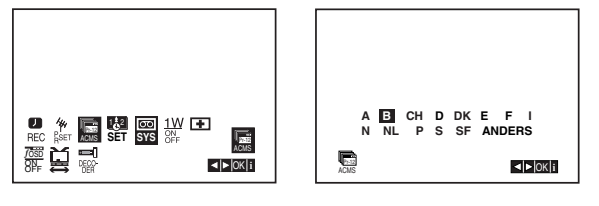

3. Selecteer het land afhankelijk van uw regio met < of  $\blacktriangleright$ .

**A:O**ostenrijk, **B:B**elgië, **CH:Z**witserland, **D:D**uitsland, **DK:D**enemarken, **E:S**panje, **F:F**rankrijk, **I:I**talië, **N:N**oorwegen, **NL:N**ederland, **P:P**ortugal, **S:Z**weden, **SF:F**inland, "OTHERS" (ANDERS)

4. Druk op **ENTER/OK** om de tv-zenders in uw regio automatisch op te slaan.

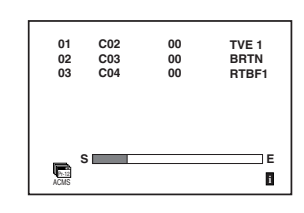

5. Als het instellen is voltooid, verschijnt de **TV STATION TABLE**. Druk op **i** om uw instellingen op te slaan.

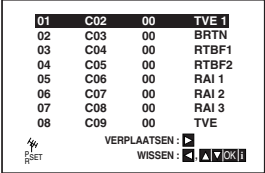

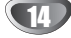

### **Tv-zenders handmatig instellen**

Het is mogelijk dat in sommige delen van het land de uitzendsignalen te zwak zijn om het proces van automatisch vinden en toewijzen van tv-zenders voor uw DVD+VCR correct uit te kunnen voeren. De zwakke zendstations dient u dan handmatig in te stellen om ze op te slaan voor uw DVD+VCR.

1. Druk op **i**. Op het tv-scherm verschijnt het hoofdmenu. Druk op **◀** of ▶ om PR SET te selecteren. Druk op **ENTER/OK**.

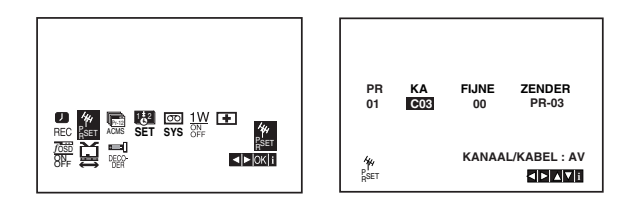

- 2. Druk op **i**. De zendertabel verschijnt.
- 3. Druk op  $\blacktriangle$  of  $\nabla$  om het programmanummer te selecteren dat u wilt instellen (bijv. PR 04).

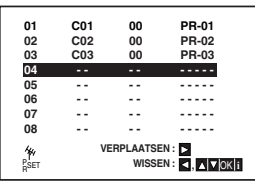

4. Druk op **ENTER/OK**.

Druk op **AUX** om **C** (standaardzenders) te selecteren of **S** (kabelzenders):

C02 - C69, S01 - S41.

Voer het kanaalnummer in van de zender die u wilt instellen, gebruik  $\blacktriangle$  of  $\nabla$  om de benodigde zender te zoeken.

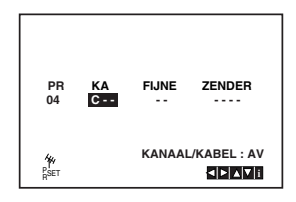

#### 5. Druk op **ENTER/OK**.

Het zoeken stopt wanneer een zender wordt gevonden.

Druk op ▶ om FIJNE te selecteren. Regel de nauwkeurige afstemming van de zender met  $\blacktriangle$  of  $\nabla$ .

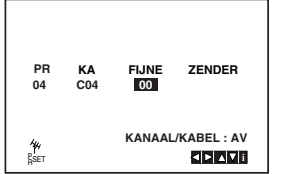

- 6. Druk op ▶ om ZENDER te selecteren om de tv-zender een naam te geven. Druk op **ENTER/OK**.
- 7. Gebruik ▲ of ▼ om letters en cijfers te selecteren voor de zendernaam. Gebruik  $\blacktriangleleft$  of  $\blacktriangleright$  om vooruit of terug te gaan tussen de tekens.

Druk op **ENTER/OK**.

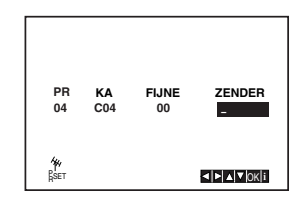

8. Druk op **i**, bevestig de zenderpositie.

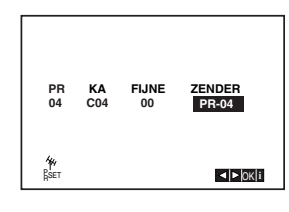

Wilt u meer zenders handmatig instellen, herhaal dan stap **3 - 8.**

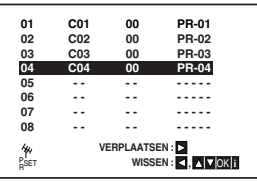

9. Druk nogmaals op **i**.

Uw nieuwe tv-zender is nu ingesteld op uw DVD+VCR.

15

### **Volgorde van tv-zenders wijzigen**

Na het instellen van tv-zenders op uw VCR wilt u misschien de volgorde wijzigen waarin ze zijn opgeslagen zonder ze opnieuw in te hoeven stellen. De uitleg op deze pagina laat zien hoe u op eenvoudige wijze de volgorde kunt aanpassen.

- 1. Druk op **i**.
	- Op het tv-scherm verschijnt het hoofdmenu. Druk op 1 of 2 om **PR SET** te selecteren. Druk op **ENTER/OK**.

**KA FIJNE ZENDER PR c**03 00 **PR-03**  $\frac{50}{5}$   $\frac{1}{2}$   $\frac{1}{2}$   $\frac{1}{2}$  $\bullet$ **108 张** ese **kan**<br>off<br>off PSET<br>P OKL **KANAAL/KABEL : AV EXAMPLE AND RANAAL/KABEL : AV<br>EXAMPLE REFERENCE** 

- 2. Druk op **i**.
	- Druk op **▲** of ▼ om het **programmanummer** te selecteren dat u wilt verplaatsen (bijv. PR-03). Druk op ▶.

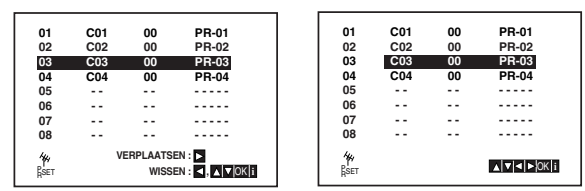

3. Druk op ▲ of ▼ om het **programmanummer** te selecteren waarnaar u wilt verplaatsen (bijv. PR-05).

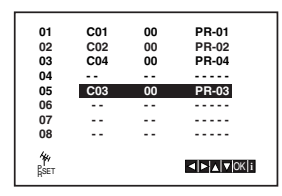

4. Druk op **ENTER/OK**.

Het geselecteerde **programma** wordt verplaatst naar **het nieuwe programmanummer**. Wilt u meer tv-zenders verplaatsen, herhaal dan stap 1 - 4.

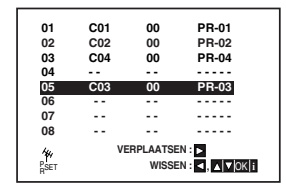

5. Druk op **i** om de menu's van uw tv-scherm te laten verdwijnen.

### **Tv-zenders wissen**

Na het instellen van tv-zenders op uw VCR wilt u misschien een bepaalde zender wissen. De uitleg op deze pagina laat zien hoe u op eenvoudige wijze een ongewenste zender kunt wissen.

1. Druk op **i**.

Op het tv-scherm verschijnt het hoofdmenu. Gebruik 1 of 2 om **PR SET** te selecteren. Druk op **ENTER/OK**.

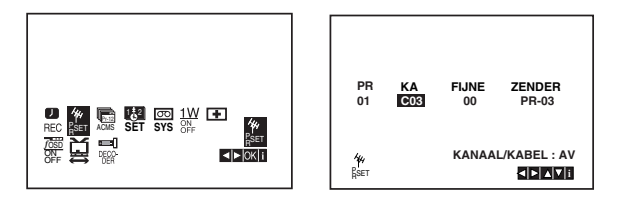

- 2. Druk op **i**.
- 3. Druk op ▲ of ▼ om het **programmanummer** te selecteren dat u wilt wissen. (Bijvoorbeeld PR-01)

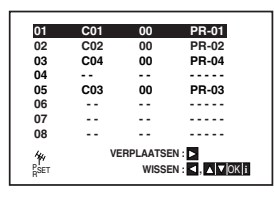

4. Druk op  $\blacktriangleleft$ .

Na een poosje wordt de geselecteerde zender gewist.

Wilt u meer tv-zenders wissen, herhaal dan stap **3 - 4**.

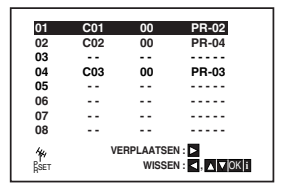

5. Druk op **i** om de menu's van uw tv-scherm te laten verdwijnen.

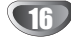

### **Schijf Informatie op het scherm tonen**

U kunt verschillende informatie over de geladen schijf op het scherm tonen.

1. Druk op DISPLAY om de verschillende afspeelopties te bekijken.

Welke onderdelen getoond worden, is afhankelijk van de schijfsoort of afspeelstatus.

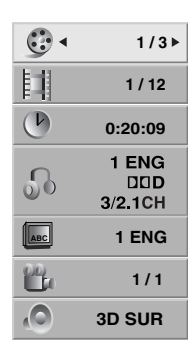

- 2. U kunt een onderdeel selecteren door op  $\blacktriangle$  /  $\nabla$  te drukken en de instelling te wijzigen door op  $\blacktriangleleft$  /  $\blacktriangleright$  te drukken.
	- Titel (Track) Huidige titel (of track), nummer/totaal aantal titels (of tracks).
	- Hoofdstuk Huidige hoofdstuknummer/totaal aantal hoofdstukken.
	- Tijd Verstreken afgespeelde tijd.
	- Audio Geselecteerde audio taak of kanaal.
	- Ondertitel Geselecteerde ondertiteling
	- Perspectieven Geselecteerde Perspectieven/totaal aantal hoeken.
	- Geluid Geselecteerde geluidsmodus.

#### **Opmerking:**

De informatie op het scherm verdwijnt indien er enkele seconden geen knop wordt ingedrukt.

### **Basisinstellingen**

Via het menu instellingen (Setup) kan u tal van items aanpassen, zoals het beeld en de klank. U kan o.a. ook de taal instellen voor de ondertiteling en voor het menu instellingen (Setup). Voor meer informatie over elk item van het menu instellingen, raadpleegt u de pagina's 17 tot 20.

#### **Het menu weergeven en afsluiten:**

Druk op SETUP om het menu weer te geven. Een tweede druk op SETUP, brengt u terug naar het beginscherm.

#### **Naar het volgende niveau gaan:**

Druk op ▶ op de afstandsbediening.

**Naar het vorige niveau gaan:**

Druk op  $\blacktriangleleft$  op de afstandsbediening.

### **Algemene bediening**

1. Druk op DVD op de afstandsbediening.

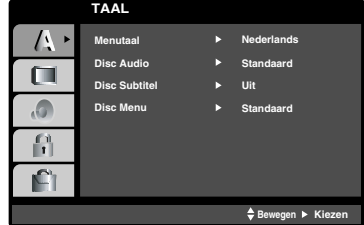

- 2. Druk op SETUP. Het menu instellingen (Setup) wordt weergegeven.
- 3. Druk op  $\triangle$  /  $\nabla$  om de gewenste optie te selecteren en druk op  $\blacktriangleright$  om naar het tweede niveau te gaan. Op het scherm wordt de huidige instelling voor het geselecteerde item weergegeven, evenals de andere mogelijke instelling(en).
- 4. Druk op  $\triangle$  /  $\nabla$  om de tweede, gewenste optie te selecteren en druk dan op  $\blacktriangleright$  om naar het derde niveau te gaan.
- 5. Druk op  $\triangle$  /  $\nabla$  om de gewenste instelling te selecteren en druk dan op ENTER/OK om uw keuze te bevestigen. Voor sommige items moet u bijkomende stappen uitvoeren.
- 6. Druk op SETUP of  $\triangleright$  om het menu instellingen te verlaten.

17

### **TAAL**

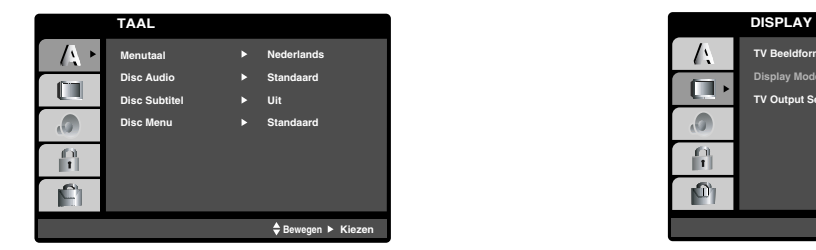

#### **Menutaal**

Selecteer een taal voor het menu instellingen (Setup) en voor de OSD.

#### **Disc Audio / Subtitel / Menu DVD**

Om de taal te selecteren voor de weergave van de audiotrack (audio-cd), ondertiteling en het cd-menu.

**Standaard**: Dit is de originele taal waarin de cd werd opgenomen.

**Overige** : Om een andere taal te selecteren, drukt u op de nummertoetsen en vervolgens op ENTER om het bijbehorende 4-cijferige getal in te geven dat overeenstemt met de taalcodelijst in het hoofdstuk Referenties (zie pag. 34). Indien u de verkeerde taalcode ingeeft, druk dan op CLEAR.

### **DISPLAY**

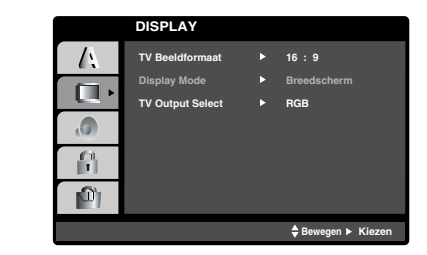

#### **TV Beeldformaat DVD**

**4:3 :** Selecteer dit wanneer er een standaard 4:3 TV is aangesloten.

**16:9 :** Selecteer dit wanneer er een 16:9 breedbeeld-TV is aangesloten.

#### **Display Mode (Weergavemodus) DVD**

De instellingen voor de weergavemodus werken enkel wanneer de hoogte- breedteverhouding van de TV is ingesteld op "4:3".

**Letterbox (Breedbeeldweergave):** Geeft een brede beeldweergave met banden op het bovenste en onderste deel van het scherm.

**Panscan:** Geeft de breedte van het beeld automatisch over het gehele scherm weer en snijdt de delen af die niet passen.

#### **TV Output Select**

Stel de TV Output Select opties voor deze unit volgens het TV Verbindingstype in.

**YPbPr:** Indien u TV is uitgerust met een COMPONENT/PROGRESSIVE SCAN VIDEO OUT uitgang voor deze unit.

**RGB:** Indien u TV is uitgerust met een SCART (RGB signaal) uitgang.

18

### **AUDIO**

Elk DVD-schijfje beschikt over een aantal verschillende audio-uitvoeropties. Stel de AUDIO-opties van de DVDspeler in aan de hand van het soort audiosysteem dat u gebruikt.

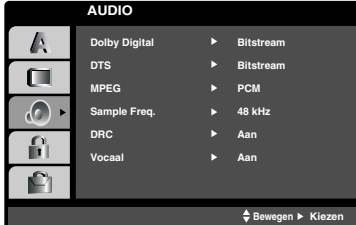

#### **Dolby Digital / DTS / MPEG DVD DivX**

**Bitstream:** Selecteer "Bitstream" indien u de digitale uitgang van de DVD-speler heeft aangesloten op een versterker of andere randapparatuur met een Dolby Digital, DTS- of MPEG-decoder.

**PCM (voor Dolby Digital / MPEG):** Selecteer deze instelling indien het toestel is aangesloten op een tweekanaals digitale stereoversterker. DVD's die gecodeerd zijn in Dolby Digital of MPEG zullen automatisch worden aangepast aan een tweekanaals PCM audio.

**Uit (voor DTS):** Indien u "Uit" selecteert, dan wordt het DTS-signaal niet uitgevoerd via de DIGITALE UITGANG.

#### **Sample Freq. (Bemonsteringsfrequentie) DVD**

Indien uw ontvanger of versterker NIET in staat is om 96 KHz signalen te verwerken, dan selecteert u 48 KHz. Wanneer u dit heeft gekozen, dan zal het toestel automatisch elk 96 KHz signaal omzetten naar 48 KHz, zodat het systeem het kan decoderen.

Indien uw ontvanger of versterker in staat is om 96 KHz-signalen te verwerken, dan selecteert u 96 KHz. Wanneer u dit heeft gekozen, dan stuurt het toestel elk soort signaal door zonder enige tussenkomst.

Raadpleeg de handleiding van uw versterker voor meer inlichtingen over de mogelijkheden.

#### **DRC (Dynamic Range Control) DVD**

In DVD-formaat kan u de soundtrack van een programma beluisteren in de zuiverste en meest realistische weergave mogelijk, en dit dankzij de digitale audiotechnologie. Het kan echter zijn dat u het dynamisch bereik van de audio-uitvoer (het verschil tussen de luidste en de stilste tonen) wenst te beperken. Zo kan u op een lager volume naar een film luisteren zonder de zuivere klank te verliezen. Zet DRC op Aan (On) om deze functie te activeren.

#### **Vocaal DVD**

Zet dit enkel Aan wanneer er een DVD met meerkanaals karaoke wordt gespeeld. De karaokekanalen op het schijfje zullen tot een normale stereoklank worden gemixt.

#### **LOCK (Jeugdbeschermingscontrole of Parental Control)**

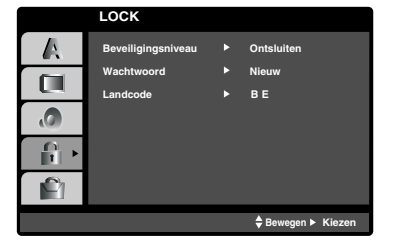

#### **Rating**

Blokkeert het afspelen van beoordeelde DVD schijven, gebaseerd op de inhoud. Niet alle schijven zijn beoordeeld.

- 1. Selecteer "Beveiligingsniveau" in het LOCK-menu en druk dan op  $\blacktriangleright$ .
- 2. Voor toegang tot de SLOT opties, dient u het door u gemaakte wachtwoord in te geven. Indien u dit nog niet heeft gedaan, wordt u gevraagd dit nu te doen. Voer een wachtwoord in en druk op ENTER/OK. Voer het opnieuw in en druk op ENTER/OK, ter controle. Druk op WISSEN voordat u op ENTER/OK drukt

indien u een fout heeft gemaakt.

3. Selecteer een censuurcijfer (rating) van 1 tot 8 met behulp van de toetsen  $\blacktriangle / \blacktriangledown$ .

**Beveiligingsniveau 1-8:** Censuurcijfer één (1) heeft de hoogste beperkingen en censuurcijfer acht (8) de laagste.

#### **Ontsluiten**

Indien u ontgrendelen (unlock) selecteert, dan is de jeugdbeschermingscontrole niet actief en dan wordt de disk ongecensureerd weergegeven.

4. Druk op ENTER/OK om uw censuurkeuze te bevestigen, en druk vervolgens op SETUP om het menu af te sluiten.

#### **Wachtwoord**

- U kunt een wachtwoord ingeven of veranderen.
- 1. Selecteer Wachtwoord uit het SLOT menu en druk op ▶.
- 2. Volg stap 2 hierboven (Beoordeling) op.
- Om het wachtwoord te wijzigen, druk op ENTER/OK zodra de "Wijzig" optie wordt gemarkeerd. Voer het opnieuw in en druk op ENTER/OK, ter controle. Druk op WISSEN voordat u op ENTER/OK drukt indien u een fout heeft gemaakt.
- 3. Druk op SETUP om het menu af te sluiten.

Indien u uw wachtwoord bent vergeten U kunt het wachtwoord wissen, indien u dit bent vergeten, door de volgende stappen uit te voeren:

- 1. Druk op SETUP om het Instellingenmenu te openen.
- 2. Voer het 6-cijferige getal "210499" in en druk op ENTER/OK. Het wachtwoord is gewist.

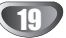

#### **Landcode DVD**

Geef de code van het land of de regio waarvan de standaarden werden gehanteerd om het DVDvideoschijfje te beoordelen, in. Raadpleeg daarvoor de lijst in het hoofdstuk Referenties (zie pag. 35).

- 1. Selecteer "Landcode" in het LOCK-menu en druk dan op  $\blacktriangleright$ .
- 2. Volg stap 2 zoals links wordt vermeld (Beveiligingsniveau).
- 3. Selecteer het eerste teken met behulp van de toetsen  $\triangle$  /  $\nabla$ .
- 4. Beweeg de cursor met behulp van de toets  $\blacktriangleright$  en selecteer het tweede teken met de toetsen  $\triangle$  /  $\nabla$ .
- 5. Druk op ENTER/OK om uw landcodekeuze te bevestigen.

#### **DivX(R) VOD**

We verstrekken u met de DivX® VOD (Video op aanvraag) registratiecode die u in staat stelt om video's te huren met behulp van de DivX® VOD service. Bezoek www.divx.com/vod voor meer informatie.

- 1. Selecteer de "DivX(R) VOD" optie en druk op  $\blacktriangleright$ .
- 2. Druk op ENTER/OK terwijl "Selecteer" is geselecteerd, de registratiecode zal worden getoond. Gebruik de registratiecode om DivX® VOD video's te huren of te kopen op www.divx.com/vod. Volg de instructies en download de video naar een schijf om af te spelen op deze speler.
- 3. Druk op ENTER om af te sluiten.

#### **Opmerking:**

Alle video's die gedownload zijn van DivX® VOD kunnen alleen op deze speler worden afgespeeld.

#### **OVERIGE**

De DivX(R) VOD -instellingen kunnen worden gewijzigd.

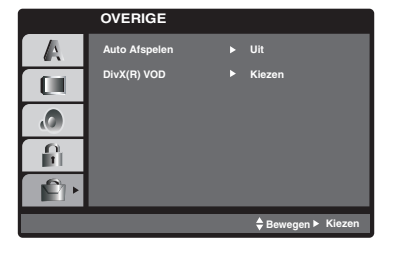

#### **Auto Afspelen DVD**

U kan de DVD-speler zo instellen dat een DVD-schijfje automatisch begint te spelen wanneer er een DVD in het toestel wordt geplaatst.

Indien de Auto Afspelen-modus aan staat, dan zoekt de DVD-speler een titel met de langste speeltijd waarna het toestel deze titel automatisch afspeelt.

#### **Opmerking:**

20

Voor sommige DVD's kan het zijn dat de Auto Playfunctie het niet doet.

### **Het afspelen van een videocassette**

Wanneer de videorecorder eenmaal is aangesloten, is het insteken of verwijderen van videocassettes een kinderspel. Het toestel is geschikt om opnamen op NTSC cassettes af te spelen (met een PAL t.v.-toestel).

#### **Verbeteren van de beeldkwaliteit**

Beeld verbeteren Als een cassette wordt geplaatst en de weergave start, zorgt de functie automatische sporing (tracking) vanzelf voor het best mogelijke beeld. Mocht de kwaliteit van de opname slecht zijn, druk dan herhaaldelijk op ▲ en ▼ op de afstandsbediening om de sporing handmatig in te stellen totdat de storingen opgeheven zijn.

1. Controleer of de videorecorder correct is aangesloten volgens de instructies op de vorige bladzijden van deze handleiding. Zet het t.v.-toestel aan en kies de stand AV om een

videocassette af te spelen. Druk de **POWER** toets van de videorecorder in om het toestel aan te zetten.

Steek de videocassette in de videorecorder met het doorzichtig gedeelte naar boven gericht en de pijl van u af.

2. Druk de toets  $\triangleright$  in om met het afspelen te beginnen. Gebruikt u een videocassette waarvan het beveiligingsplaatje is weggehaald (om te vermijden dat de inhoud ervan gewist wordt), dan begint de videorecorder de cassette automatisch af te spelen.

#### **AUTOMATISCHE UITLIJNING**

De videorecorder lijnt de band automatisch uit om een optimale beeldkwaliteit te bereiken.

- 3. Druk op **PAUSE/STEP** om het beeld stil te zetten. Druk op **PAUSE/STEP** om de band beeld-voorbeeld vooruit te spoelen. Als u op **FORWARD** drukt, wordt het beeld vertraagd naar ongeveer 1/19 van de normale weergavesnelheid. Banden kunnen maximaal 5 minuten worden gepauzeerd. Na 5 minuten stopt uw DVD+VCR de band om beschadiging van de band of de DVD+VCR te voorkomen. De stilstaande beeldkwaliteit kan licht verbeterd worden met behulp van  $\blacktriangle$  of  $\nabla$ .
- 4. Druk de toets  $\blacktriangleright$  in om met het afspelen van de videocassette door te gaan.

#### **Afspelen op Dubbele Snelheid**

Druk op de  $\blacktriangleright$  knop tijdens normaal afspelen. De band zal op dubbele snelheid en zonder geluid worden afgespeeld. Druk op de  $\blacktriangleright$  knop om terug te keren naar het afspelen op normale snelheid.

#### **Het opsporen van een beeld:**

Door tijdens het afspelen de toets **FORWARD** of **BACKWARD** één keer in te drukken, kunt u de videocassette snel laten afspelen of terugspoelen om te zien welke plaats op de band u bereikt hebt.

#### **Het logisch opsporen :**

Tijdens het snel afspelen of terugspoelen kunt u de toets << of  $\blacktriangleright$  ingedrukt houden om het beeld 7 keer sneller te zien te krijgen dan de normale snelheid.

- 5. **Vertraagde weergave (slow motion) & Shuttle :**  Tijdens het afspelen of tijdens een Pause, druk de toets  $\blacktriangleleft$  of  $\blacktriangleright$  verschillende keren in om een andere afspeelsnelheid te kiezen: (REV, PB 5-, Still, SLW, PLAY, 2PLY,CUE) als er beeldstoringen zijn, werk ze dan weg met de  $\blacktriangle$  of  $\nabla$ .
- 6. Druk de toets **STOP** in om het afspelen stop te zetten. Druk de toets **EJECT** in. Aan het einde van de band wordt het afspelen automatisch beëindigd, de cassette wordt teruggespoeld, stopgezet en verwijderd.

#### **ZAPPUB (Reclame overslaan):**

Met deze functie kunt u tijdens het afspelen van een videocasette in een paar seconden reclamespots overslaan en daarna opnieuw doorgaan met het normaal afspelen.

Terwijl de cassette normaal wordt afgespeeld, druk de toets **CM SKIP** op de afstandsbediening in om de reclamespots (of een ander fragment uit een programma) over te slaan.

Druk de toets **CM SKIP** verschillende keren in om het fragment over te slaan:

1 keer 30 sec. 2 keer 60 sec. 3 keer 90 sec. 4 keer 120 sec. 5 keer 150 sec. 6 keer 180 sec.

#### **OPR**

Met deze functie wordt de kwaliteit van het beeld op het t.v.-scherm automatisch verbeterd: de videorecorder past zich aan de staat van de videoband aan. Notez que l'icône OPR  $(\blacksquare)$  apparaîtra seulement lorsque vous lisez une cassette.

- 1. Druk de toets **i** in.
- 2. Druk de toets  $\blacktriangleleft$  of  $\blacktriangleright$  in om de functie OPR ( $\Xi$ ) te selecteren.
- 3. Druk de toets **ENTER/OK** in.
- 4. Druk de toets ▲ of ▼ verschillende keren in om **UIT**., **ZACHT** of **SCHEKP** te selecteren.

De functie OPR kan alleen tijdens het afspelen van een videocassette worden geactiveerd.

5. Druk de toets **i** in om naar het scherm terug te keren.

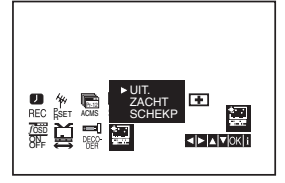

#### **Het opnemen van t.v.-programma's**

U kunt met deze videorecorder op verschillende manieren opnemen. De functie ITR maakt het mogelijk een automatische opname op te starten met een welbepaalde opnameduur of tot aan het einde van de videocassette.

De videorecorder is voorzien van een LP functie die het mogelijk maakt de opnameduur van een videocassette te verdubbelen. Op een E-180 videocassette kunt u in de standaard functie (SP) 180 minuten opnemen. Door gebruik te maken van de LP functie kunt u met dezelfde videocassette 360 minuten lang opnemen. In dat geval is de kwaliteit van beeld en klank wel iets minder goed.

- 1. Controleer of de videorecorder correct is aangesloten volgens de instructies op de vorige bladzijden van deze handleiding. Druk de **POWER** toets van de videorecorder in om het toestel aan te zetten.
- 2. Steek een videocassette met een intact beveiligingsplaatje in de videorecorder. Zorg ervoor dat het doorzichtig gedeelte naar boven is gericht en de pijl van u af.
- 3. Druk de toets  $\triangle$  of  $\nabla$  in om het nummer te selecteren van het programma dat u wilt opnemen. U kunt het programmanummer ook rechtstreeks invoeren met behulp van de cijfertoetsen op de afstandsbediening.
- 4. Wilt u rechtstreeks via een SCART contact of van de AUDIO/VIDEO-ingangsaansluitingen op het voorpaneel opnemen, druk de toets **AV** verschillende keren in totdat het gewenste contact verschijnt.

**AV 1** Voor opnamen van klank en beeld via het onderste SCART contact aan de achterzijde van de videorecorder.

**AV 2** Voor opnamen van klank en beeld via het bovenste DECODER contact aan de achterzijde van de videorecorder.

**AV 3** Voor het opnemen via de aansluitingen VIDEO IN en AUDIO IN (L/R).

- 5. Druk de toets **LP** in om de gewenste opnameduur te selecteren: dubbel (LP) of normaal (SP). De functie SP biedt een betere beeld- en klankkwaliteit, maar met de LP functie kunt u twee keer langer opnemen. Op de videorecorder verschijnt SP of LP om u uw keuze te herinneren.
- 6. Druk de toets **REC/ITR** in om met de opname te beginnen. De melding RECORD verschijnt op het t.v.-scherm. Druk de toets **REC/ITR** verschillende keren in. De duur van de opname wordt telkens met 30 minuten verlengd tot een maximum duur van 9 uur.

7. Druk de toets **PAUSE/STEP** in om de opname van ongewenste delen van het programma te vermijden.

Druk de toets **PAUSE/STEP** opnieuw in om met de opname door te gaan.

De opname kan 5 minuten onderbroken worden; de melding RECP verschijnt wanneer de PAUSE functie is ingeschakeld. Na 5 minuten wordt de opname automatisch stopgezet om te vermijden dat het toestel of de cassette beschadigd worden.

8. Druk de toets **STOP** in om de opname te beëindigen. Druk de toets **EJECT** in.

**Opmerkingen:**

- Wilt u op een bepaalde videocassette niets meer opnemen (hetgeen vaak per ongeluk gebeurt !), verwijder het beveiligingsplaatje aan de achterzijde, op de rand van de cassette.
- Wilt u een cassette waarvan het beveiligingsplaatje is weggehaald, later toch weer gebruiken voor een opname, maak de opening dicht met een stukje kleefband.
- Vergeet niet dat u een programma kan opnemen met behulp van instant recording terwijl u naar een ander programma kijkt. Druk op **TV/VCR** om de TV-modus te selecteren en kies vervolgens een ander kanaal op uw TV.

22

### **Timeropname met het inbeelddisplay**

U kunt tot zeven timeropnames instellen binnen een maand vanaf de huidige datum.

#### **Opmerking:**

Controleer voordat u een timeropname instelt of de klok van uw DVD+VCR goed is ingesteld en of u weet op welke zenders u tv-zenders hebt ingesteld op uw DVD+VCR.

- 1. Plaats een videocassette met beveiligingslip in uw DVD+VCR. De videocassette moet met de vensterzijde naar boven en met de pijl van u af gericht zijn.
- 2. Druk op **i**.

Druk op ◀ of ▶ om **REC** ( **a**) te selecteren. Druk op **ENTER/OK**.

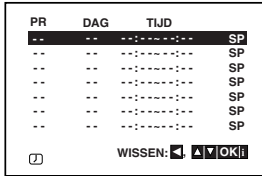

- 3. Druk op **ENTER/OK** om te beginnen met het instellen van de timeropname.
- 4. Gebruik PR/TRK (A/V) om de zender waarvan u wilt opnemen in te voeren en druk dan op  $\blacktriangleright$ .

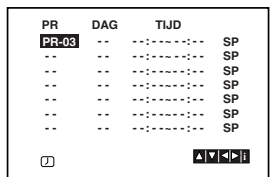

#### **Opmerking:**

Als alle timeropnames bezet zijn, druk dan op  $\blacktriangle$  of  $\nabla$ om een opname te selecteren om te wissen en vervangen. Druk op  $\triangleleft$  om de instelling te wissen.

5. Gebruik PR/TRK  $(A/\nabla)$  om de programmadatum in te voeren. Als u op **ENTER/OK** drukt voordat u de datum invoert, kunt u een van de volgende automatische opnamefuncties selecteren. Druk op  $\blacktriangleleft$  of  $\blacktriangleright$  om uw keuze maken en druk dan op

**ENTER/OK** ter bevestiging. **MV** Om elke dag (behalve zaterdag en zondag) op

dezelfde tijd op te nemen.

**ZO~ZA** Om elke week op dezelfde tijd op te nemen.

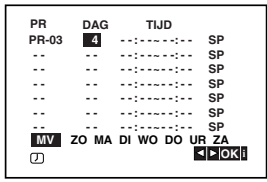

6. Voer met de knoppen  $\triangle$ / $\blacktriangledown$ / $\blacktriangleleft$  de begin- en eindtijden in van het programma dat u wilt opnemen. Houd er rekening mee dat uw DVD+VCR werkt met een 24-uurs klok. 1 uur 's middags wordt bijvoorbeeld weergegeven als 13:00.

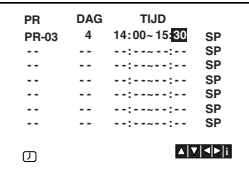

7. Druk op  $\blacktriangleright$  om de opnamesnelheid te selecteren. Druk op  $\blacktriangle$  of  $\nabla$  om de gewenste bandsnelheid te selecteren (SP, IP of LP). De IP-functie stelt vast hoe veel band er over is en schakelt zonodig over van SP op LP om de opname te kunnen voltooien.

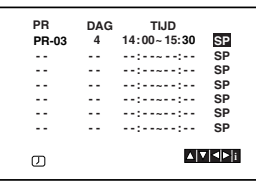

**Gebruik**

### **Timeropname met het inbeelddisplay (vervolg)**

- 8. Druk op **i** om nog een timeropname in te stellen en volg de stappen 3 t/m 7. Controleer of de timerinstellingen correct zijn. Druk op **i** om terug te keren naar het scherm. Als CONTROLEREN A.U.B wordt weergegeven, hebt u foutief ingevoerd en moet u de gegevens opnieuw invoeren.
- 9. Druk op **POWER** om uw DVD+VCR in de timerstandbystand te zetten.

#### **Opmerking: De 1W Stand is niet beschikbaar in de standbye stand bij timer opnames.**

Het timersymbool ( $\oslash$ ) verschijnt in het displayvenster terwijl uw DVD+VCR wacht op het maken van de opname.

10. Druk op **POWER** om de timeropname te stoppen.

#### **Opmerkingen:**

- De DVD+VCR schakelt automatisch uit als de timeropname stopt.
- Terwijl de timer stand-by staat, zijn de DVD- en VCR functies niet te gebruiken. Om de DVD+VCR te kunnen gebruiken, drukt u op **POWER**. Bent u klaar met het gebruik van de DVD of VCR, druk dan nogmaals op **POWER** om de VCR terug te zetten in de timerstandbystand.
- Als u op een later tijdstip een van de instellingen in het geheugen voor timeropnames wilt wissen of wijzigen, dan hoeft u hiervoor niet alle gegevens opnieuw in te voeren. Open het timeropnamescherm. Selecteer met  $\blacktriangle$  of  $\nabla$  de instelling die u wilt wissen of wijzigen.

Druk op  $\blacktriangleleft$  om de instelling te wissen...of Druk op **ENTER/OK** om deze te wijzigen; druk vervolgens op  $\blacktriangleleft$  of  $\blacktriangleright$  om zender, datum, begin- en eindtijd en opnamesnelheid te selecteren. Druk op  $\blacktriangle$  of  $\nabla$  om de juiste gegevens in te voeren.

- **Als timerinstellingen overlappen…**

Zorg dat de vooringestelde tijden van de timeropnames elkaar niet overlappen. Doen ze dit wel, dan krijgt het programma dat het eerst begint voorrang.

#### **Voorbeeld:**

Programma 1 is geprogrammeerd om te beginnen om 16:00 en te eindigen om 17:00. Programma 2 is geprogrammeerd om te beginnen om 16:30 en te eindigen om 17:30. (In dit geval wordt Programma 1 in zijn geheel opgenomen, terwijl alleen het laatste half uur van

Programma 2 wordt opgenomen.)

- Om een DVD te kijken terwijl er een timeropname gaande is, drukt u op DVD om de DVD-stand te selecteren.

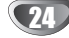

### **Extra Gebruik – VCR gedeelte**

### **Het Hi-Fi-stereosysteem**

Deze videorecorder is geschikt voor het opnemen en weergeven van Hi-Fi-stereogeluid. Hieronder vindt u de verschillende mogelijkheden om geluid weer te geven of op te nemen.

1. Het specifieke type geluid dat ontvangen wordt of opgenomen is, wordt gedurende een paar seconden weergegeven op het tv-scherm: **STEREO**

Het geluid wordt automatisch opgenomen op de hifistereo- en monotracks van de videoband. **BIL**

Beide geluidskanalen worden opgenomen op de hifistereotracks. Het kanaal van de hoofdtaal (linker kanaal) wordt opgenomen op de monotrack van de videoband.

#### **MONO**

Het geluid wordt zonder enige scheiding opgenomen op de hifi-tracks en de monotrack van de videoband.

- 2. Druk enkele malen op **AUDIO** tot de gewenste audiomodus wordt weergegeven.
- 3. De keuze is **STEREO**, **LINKS** (linkerkanaal), **RECHTS** (rechterkanaal) of **MONO**. Bij een meertalige audio-uitgang komt de primaire taal uit het linkerkanaal, terwijl de secundaire taal gelijktijdig uit het rechterkanaal komt wanneer de audio-instelling STEREO is. De primaire taal komt uit beide kanalen wanneer de audio-instelling MONO is.

### **Display op het scherm**

U kunt de klok, de teller van de videocassette, de resterende bandlengte, de dag, de maand, het jaar, de dag van de week, de t.v.-zender en de operationele functie van de videorecorder gemakkelijk op het t.v. scherm te zien krijgen.Wanneer een opname aan de gang is, worden deze gegevens uiteraard niet op de videocassette opgenomen.

- 1. Druk de toets **CLK/CNT** in om de overeenkomstige functies op het scherm te laten verschijnen. Druk herhaaldelijk op **CLK/CNT** om af te wisselen tussen de opties op het scherm. De bandteller en de resterende hoeveelheid band verschijnen wanneer er zich een caseetteband in de videorecorder bevindt.
- 2. Na 3 seconden zal alles op het "On Screen Display"-scherm gewist worden, behalve de tijd of de bandteller en de resterende hoeveelheid band. Druk de toets **CLK/CNT** opnieuw in om alle informatie van het t.v.-scherm te laten verdwijnen.

### **In het geheugen opgeslagen stopplaats**

I.p.v. het uur kan op het display van de videorecorder de numerieke videoband teller verschijnen. Druk de toets **CLK/CNT** op de afstandsbediening in. Deze teller geeft de relatieve stand van de opnamen op de band aan.

1. ADruk de toets **CLK/CNT** in. Druk de toets **CLEAR** in om de teller op nul af te stellen (0:00:00). Druk de toets  $\blacktriangleright$  in om met de opname te beginnen.

De real time teller zal de het uur tijdens de opname aangeven (in uren, minuten en seconden).

2. Druk aan het einde van de opname of van het afspelen de toets  $\blacksquare$  in. Druk de toets  $\blacktriangleleft$ . De band wordt teruggespoeld en komt tot stilstand zodra de teller 0:00:00 aanwijst.

### **Het afstellen van de decoder**

Op blz. 9 van deze handleiding werd al uitgelegd hoe een decoder voor betaaltelevisie (vb. CANAL+, PRE-MIERE,...) moet worden aangesloten. Om een programma van een gecodeerde t.v.-zender op te nemen, is geen speciale methode noodzakelijk. Het volstaat, de zender te kiezen en een paar seconden te wachten totdat de decoder begint te werken.

- 1. Druk de toets **i** in. Het hoofdmenu verschijnt op het t.v.-scherm. Druk de toets ◀ of ► in om de **DECODER** te selecteren. Druk de toets **ENTER/OK** in.
- 2. Druk de toets  $\triangle$  of  $\nabla$  in om een keuze te maken. **AAN.**: Wanneer de decoder op het contact AV2 is aangesloten. **UIT.** : Wanneer een andere videorecorder op het contact AV2 is aangesloten.
- 3. Druk de toets **i** in om naar het normale beeld op het t.v.-scherm terug te keren.

### **Extra Gebruik – VCR gedeelte**

### **VIDEO DOCTOR (Zelfdiagnose)**

Dankzij deze functie meldt de videorecorder eventuele problemen. De volgende berichten kunnen op het t.v. scherm en op het display van de videorecorder verschijnen.

1. Druk de toets **i** in.

Druk de toets  $\blacktriangleleft$  of  $\blacktriangleright$  in om  $\boxplus$  te selecteren. Druk de toets **ENTER/OK** in.

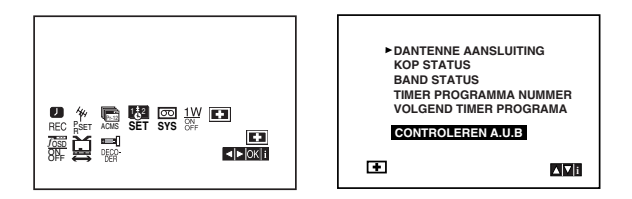

- 2. Druk de toets  $\blacktriangle$  of  $\nabla$  in om na te gaan of de videorecorder normaal werkt.
	- **DANTENNE AANSLUITING**
	- O **CONTROLEREN A.U.B**

Sluit de antenne goed aan op de ingang.

#### **KOP STATUS**

<sup>O</sup>**GELIEVE TE REINIGEN:**

Maak de videokoppen schoon.

#### **BAND STATUS**

<sup>O</sup> **NIET OPNEEMBAAR:**

Gebruik een videocassette met een intact beveiligingsplaatje.

#### **TIMER PROGRAMMA NUMMER**

<sup>O</sup> **2**

Geeft aan hoeveel opnamen voorgeprogrammeerd zijn.

#### **VOLGEND TIMER PROGRAMA**

<sup>O</sup> **ARD 26 10:00~11:00 SP** Geeft de parameters aan van een geprogrammeerde OPNAME.

3. Druk op **i** om de menu's van uw tv-scherm te laten verdwijnen.

### **Kinderslot**

De bedieningsknoppen aan de voorzijde van de videorecorder kunnen buiten gebruik worden gesteld zodat de videorecorder uitsluitend met de afstandsbediening kan worden bediend.

- 1. Druk op **KINDERSLOT (LOCK)**. Op de display verschijnt **en SAFE**. Geen enkele toets aan de voorzijde van de videorecorder werkt. Indien er op een toets aan de voorzijde van het toestel wordt gedrukt, dan zal het symbooltje **SAFE** gedurende enkele seconden op de display knipperen.
- 2. Druk opnieuw op LOCK om het kinderslot uit te schakelen. OFF wordt in het schermvenster getoond.

### **Breed t.v.-scherm 16/9 compatibiliteit**

Met deze videorecorder kunt u t.v.-programma's opnemen in breed (16/9) formaat. Om een opname in dit formaat mogelijk te maken, moet het ontvangen signaal van het juiste type zijn.

- 1. Zet de videorecorder aan. Druk de toets **i** in. Druk de toets  $\blacktriangleleft$  of  $\blacktriangleright$  in om  $\Xi$ , te selecteren. Druk de toets **ENTER/OK** in.
- 2. Kies **▲/▼** door herhaalde malen op: AUTO, 4:3 of

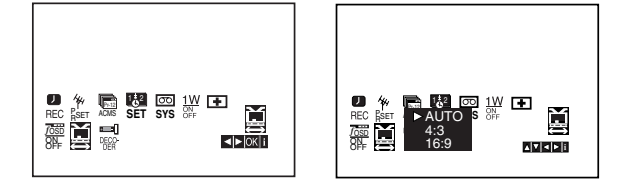

### **16:9**.

#### **AUTO (Alleen Afspeelstand)**

Om automatisch programma's in het normaal of breed formaat af te spelen, al naargelang.

**4:3**

Alleen om uitzendingen in het normaal formaat (4/3) af te spelen en op te nemen.

**16:9:**

Alleen om uitzendingen in het breed formaat (16/9) af te spelen en op te nemen.

3. Press **i** to remove the menus from the TV screen. To enjoy Wide-Screen playback you must connect your VCR to the TV using a SCART cable.

### **1W Stand (Energiebesparende stand)**

Stel 1W AAN/UIT in op AAN om uw DVD+VCR in een economische energiebesparende stand te schakelen. Er wordt niets in het schermvenster getoond.

1 Druk op i.

Het hoofdmenu wordt op de TV getoond. Druk op **Example 3 of ► om 1W AAN/UIT te selecteren en druk op** ENTER/OK.

- 2. Druk op  $\blacktriangle$  of  $\nabla$  om AAN te selecteren.
- 3 Druk op **i**.

#### **Opmerkingen:**

Sommige functies kunnen niet in de 1W stand gebruikt worden.

- De 1W stand is niet beschikbaar in de standbye stand bij timer opnames en indien de DVD+VCR is uitgeschakeld na ontvangst van het gecodeerde televisiesignalen (CANAL+ of PREMIERE).
- De gecodeerde televisiesignalen (CANAL+ of PRE-MIERE) worden in de 1W Stand niet gecodeerd.

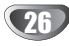

### **Extra Gebruik – VCR gedeelte**

#### **Opnemen van Externe Onderdelen**

U kunt opnemen van een extern onderdeel, zoals een camcorder, een VCR, aangesloten op één van de DVD+VCR externe ingangen.

- 1. Controleer dat het onderdeel dat u wilt opnemen correct is aangesloten op de DVD+VCR.
- 2. Druk herhaaldelijk op AV om de externe ingang waarvan op te nemen te selecteren.

**AV 1** voor het opnemen van EURO AV1 SCART ingangen aan de achterkant van uw toestel. **AV 2** voor het opnemen van EURO AV2 DECODER ingangen aan de achterkant van uw toestel. **AV 3** voor het opnemen van VIDEO IN en AUDIO IN (Links & Rechts) ingangen aan de voorkant van uw toestel.

- 3. Plaats een opneembare band.
- 4. Stel een opnamemodus in (SP of LP), indien noodzakelijk, door herhaaldelijk op LP te drukken.
- 5. Speel de band of schijf in het externe onderdeel af. Indien er een TV is aangesloten op uw DVD+VCR, dan kunt u naar het video afspelen kijken.
- 6. Druk één keer op REC/ITR om het opnemen te starten. De REC indicator in het schermvenster zal branden.
- 7. Druk op STOP om de opname te stoppen.

#### **Opmerkingen:**

- Bevestig de beginstand voordat u het opnemen start.
- Gebruik CopyGuard is gebruikt om uw bron tegen kopiëren te beveiligen, kunt u deze niet opnemen met dit toetsel. Zie Auteursrecht op bladzijde 5 voor meer gegevens.
- Zie instant Timer Opname voor het opnemen van een vastgestelde tijdslengte.

#### **Kopiëren van DVD naar VCR**

U kunt de inhoud van een DVD naar Videoband kopiëren.

- 1. Plaats de schijf die u wilt kopiëren in de DVD speler en sluit de schijflade.
- 2. Plaats een lege videoband in de VCR speler.
- 3. Zoek de plek op de DVD waarvan u wilt opnemen met behulp van de  $\blacktriangleright$ . ACHTERUIT, VOORUIT en PAUZE functies. Pauzeer het afspelen vanaf het punt waarvan u wilt opnemen, voor de beste resultaten.
- 4. 4. Druk op REC/ITR op de Afstandsbediening. De DVD gaat in AFSPEEL stand en de VCR in OPNAME stand. Indien het DVD schijfmenu wordt getoond, dient u handmatig op  $\blacktriangleright$  te drukken zodat het kopiëren begint.
- 5. Druk op STOP om het kopiëren te stoppen, zodra u klaar bent.

#### **Opmerkingen:**

- Indien de DVD die u wilt kopiëren hiertegen is beveiligd, kunt u de schijf niet kopiëren. Het is niet toegestaan om met Macrovision gecodeerde DVD's (of schijven) te kopiëren. "SLOT" wordt in het schermvenster getoond.
- U dient het kopieerproces handmatig in te stellen indien de DVD film eindigt, of indien het toestel op herhaal staat en blijft spelen.
- De opname op de VCR wordt automatisch beëindigd indien u het DVD afspelen stopt.

### **Algemene Afspeelfuncties – DVD gedeelte**

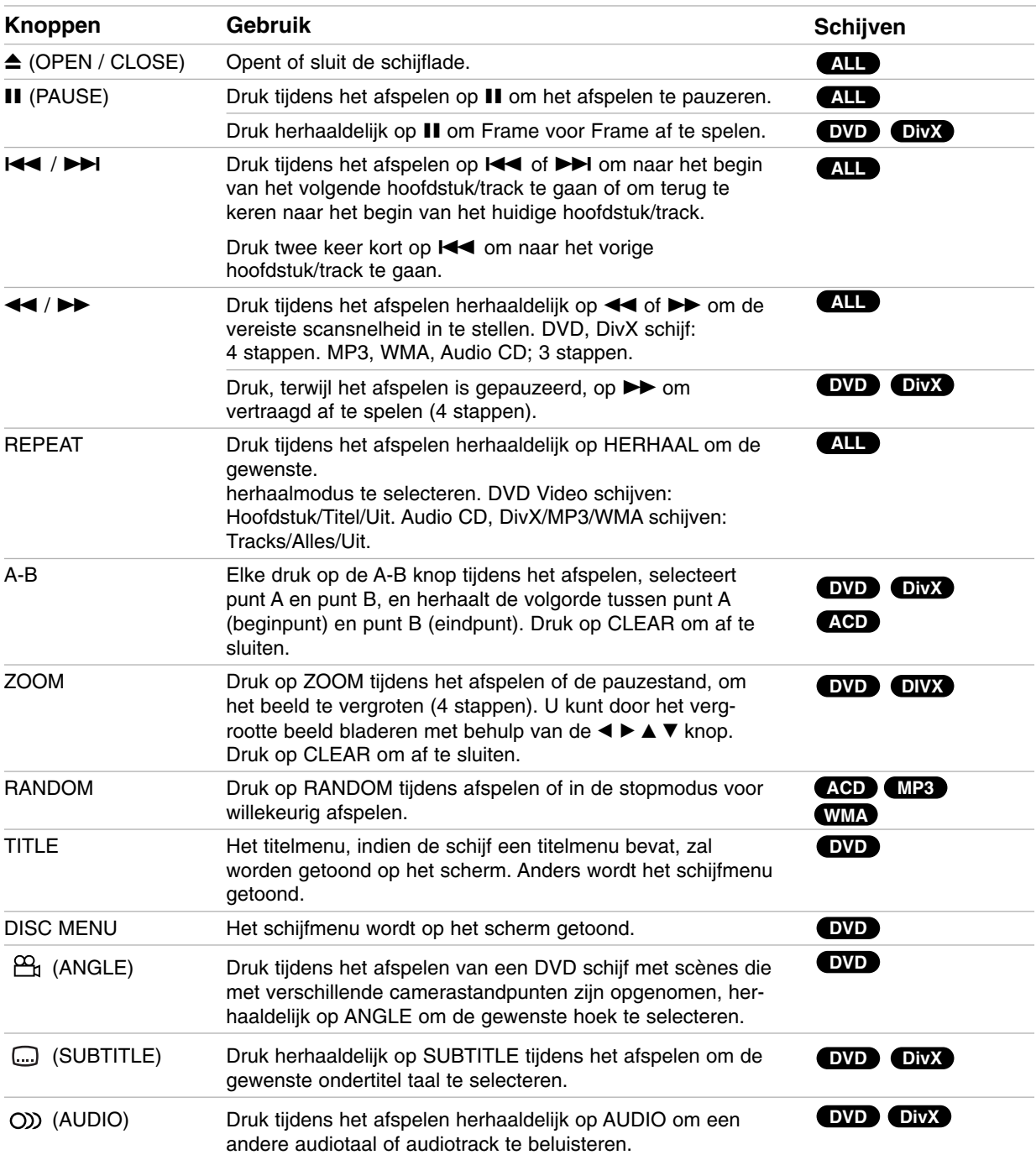

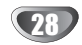

### **Een DVD Afspelen**

#### **Opmerkingen betreffende algemene functies:**

- Indien u één keer op **>>I** druk ttijdens Herhaal Hoofdstuk (Track), dan wordt de herhaalfunctie geannuleerd.
- Zoom kan niet bij alle DVDs gebruikt worden.
- Indien u een DVD schijf afspeelt die scènes bevat die met verschillende camerastandpunten zijn opgenomen, zal de hoekindicator op het scherm knipperen tijdens het afspelen van deze scènes, zodat u weet dat u van camerastandpunt kunt veranderen.
- De A-B herhaalfunctie is alleen beschikbaar in de huidige track van de Audio CD.

### **Extra Functies**

#### **3D Surround**

Om een 3D geluid te produceren dat multikanaal audio vanuit twee stereo luidsprekers simuleert (in plaats van vijf+ luidsprekers die normaal nodig zijn voor multikanaal geluid van een thuistheater systeem).

#### **DVD DivX**

- 1. Druk tijdens het afspelen op DISPLAY.
- 2. Gebruik  $\blacktriangle$  of  $\nabla$  om de geluidsoptie te selecteren. Het betreffende symbool wordt gemarkeerd.
- 3. Gebruik ◀ of ▶ om "3D SUR" te selecteren. Selecteer "Normaal" om het 3D Surround effect uit te schakelen.

#### **ACD**

- 1. Druk op AUDIO tijdens het afspelen. "3D SUR" wordt op het menuscherm getoond.
- 2. Druk herhaaldelijk op AUDIO totdat "3D SUR" verdwijnt uit het menuscherm om terug te keren naar normaal afspelen

#### **Tijd zoeken DVD DivX**

Start het afspelen op ieder tijd op de schijf:

- 1. Druk op DISPLAY tijdens het afspelen.
- 2. Druk op  $\triangle$  /  $\nabla$  om het tijdklok pictogram te selecteren, "--:--:--" wordt getoond.
- 3. Gebruik de numerieke toetsen om de gewenste starttijd in uren, minuten en seconden, van links naar rechts, in te geven. Druk op CLEAR indien u de verkeerde getallen heeft ingegeven. Voer vervolgens de correcte getallen in.
- 4. Druk op ENTER ter bevestiging. Afspelen start vanaf het geselecteerde tijdstip.

#### **Markering Zoeken DVD DivX**

#### **Een markering ingeven**

U kunt het afspelen starten vanaf een punt dat vooraf is opgeslagen. Druk op MARKER op het gewenste punt op de schijf. Het Markering pictogram wordt kort op het scherm getoond. Herhaal om tot negen markering aan te brengen.

#### **Een gemarkeerde scène Oproepen of Wissen**

- 1. Druk op SEARCH tijdens het afspelen van de schijf. Het markering zoeken menu wordt op het scherm getoond.
- 2. Druk binnen 10 seconden op  $\blacktriangleleft$  /  $\blacktriangleright$  om het markeringsnummer dat u wilt oproepen of wissen, te selecteren.
- 3. Druk op ENTER, het afspelen start vanaf de gemarkeerde scène. Of druk op CLEAR, en het gemarkeerde nummer wordt uit de lijst verwijderd.
- 4. U kunt elke markering afspelen door simpelweg het nummer in te toetsen.

#### **Laatste scène geheugen DVD ACD**

Deze speler onthoudt de laatste scène van de laatste schijf die werd bekeken. Deze laatste scène blijft in het geheugen, zelfs als u de schijf heeft verwijderd, of de speler heeft uitgeschakeld. Indien u de schijf met de scène weer laadt, dan wordt deze scène automatisch afgespeeld.

#### **Opmerking:**

Deze speler onthoudt de scène niet indien u de speler uitschakelt voordat is begonnen met het afspelen van de schijf.

#### **Schermbeveiliging**

De schermbeveiliging verschijnt indien u de DVD speler langer dan vijf minuten in de STOP stand laat staan.

### **Een Audio CD of MP3/WMA bestand afspelen**

U kunt met dit toestel Audio CD's of media met MP3/WMA bestanden afspelen.

#### **MP3/ WMA/ Audio CD**

Een menu wordt geopend zodra u een Audio CD of media met MP3/WMA bestanden laadt. Druk op  $\blacktriangle$  /  $\blacktriangledown$ om een track/titel te selecteren en druk op PLAY of ENTER. Het afspelen start. U kunt verschillende afspeelfuncties gebruiken. Zie bladzijdes 28-29.

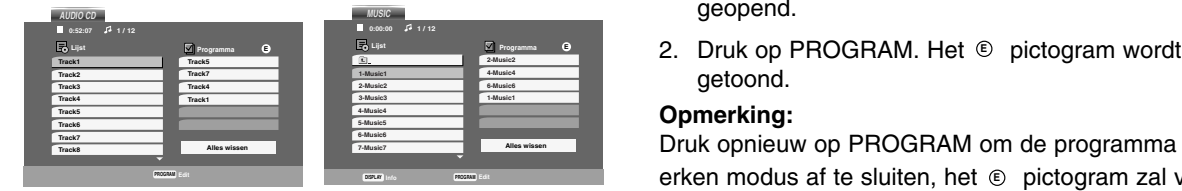

#### **ID3 TAG**

• Bij het afspelen van een bestand met informatie, zoals de titel, kunt u deze informatie opvragen door op DISPLAY te drukken.

[ Lied, Artiest, Album, Commentaar, Genre ]

#### **Tips:**

- Druk op DISC MENU om naar de volgende pagina te bladeren.
- Bij een CD met MP3/WMA en JPEG kunt u wisselen tussen MP3/WMA en JPEG. Druk op TITLE en MUSIC of PHOTO wordt bovenaan het menu gemarkeerd.

#### **MP3/WMA schijf compatibiliteit met deze speler is als volgt beperkt:**

- Sampling frequentie: binnen 8 48 kHz (MP3), binnen 32 - 48kHz (WMA)
- Bit rate: binnen 8 320kbps (MP3), 32 - 384 kbps (WMA)
- De speler kan een MP3/WMA bestand met een andere extensie dan .mp3 of .wma niet lezen.
- CD-R fysiek formaat dient ISO9660 te bedragen.
- Indien u MP3/WMA bestanden opneemt met software die geen bestandssysteem maken (zoals Direct-CD), is het onmogelijk om MP3/WMA bestanden af te spelen. We raden aan dat u het programma Easy-CD creator gebruikt, dit maakt een ISO 9660 systeem aan.
- Bestandsnamen mogen maximaal 8 letters bevatten, en dienen een .mp3 of .wma extensie te bevatten.
- Er mogen geen speciale letters gebruikt worden zoals  $7$  ?  $\cdot$  : "< > | etc.
- Het totaal aantal bestanden in een map mag niet groter zijn dan 1,012 bestanden.

### **Geprogrammeerd Afspelen**

De programmafunctie stelt u in staat om uw favoriete tracks van elke schijf in het geheugen van de speler op te slaan. Een programma mag maximaal 30 tracks bevatten.

- 1. Laad een Audio CD of media met MP3/WMA bestanden. Het AUDIO CD of MUSIC menu wordt geopend.
- getoond.

#### **Opmerking:**

Druk opnieuw op PROGRAM om de programma bewerken modus af te sluiten, het **©** pictogram zal verdwijnen.

- 3. Selecteer een track uit de "Lijst", en druk op ENTER om de geselecteerde track in de "Programma"lijst te plaatsen. Herhaal bij andere tracks uit de lijst.
- 4. Selecteer de track die u wilt afspelen uit de "Programma" lijst.
- 5. Druk op PLAY of ENTER om het afspelen te starten. Afspelen begint in de volgorde waarin u de tracks heeft geprogrammeerd. Afspelen stopt zodra alle tracks uit de "Programma" lijst één keer heeft afgespeeld.
- 6. Om het normaal afspelen te hervatten, en het geprogrammeerd afspelen af te sluiten, selecteert u een track uit de lijst en druk u op PLAY.

#### **Herhaal Geprogrammeerde tracks**

Druk op REPEAT om de gewenste herhaalmodus te selecteren.

- Track: herhaalt de huidige track.
- Alles: herhaalt alle tracks uit de Programmalijst.
- Uit (geen scherm): niets wordt herhaald.

#### **Opmerking:**

Indien u één keer op **>>I** drukt tijdens Herhaal Track afspelen, wordt het herhalen geannuleerd.

#### **Een track verwijderen uit de "Programma" lijst**

- 1. Tijdens STOP modus, druk op PROGRAM en het **D** pictogram zal worden getoond.
- 2. Gebruik  $\blacktriangle \blacktriangledown \blacktriangle \blacktriangleright$  om de track die u uit de programmalijst wilt verwijderen, te selecteren.
- 3. Druk op CLEAR. Herhaal stap 1-3 om extra tracks uit de lijst te verwijderen.

#### **De complete programmalijst verwijderen**

- 1. Tijdens STOP modus, druk op PROGRAM en het pictogram zal worden getoond. **E**
- 2. Gebruik  $\blacktriangle \blacktriangledown \blacktriangle \blacktriangleright$  om "Wis alles" te selecteren en druk op ENTER.

#### **Opmerking:**

De programma's worden ook gewist indien de stroom is uitgeschakeld of de schijf wordt verwijderd.

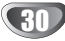

### **Een JPEG bestand bekijken**

Dit toestel kan media met JPEG bestanden afspelen.

1. Laad media met JPEG bestanden. Het PHOTO menu verschijnt op het TV scherm.

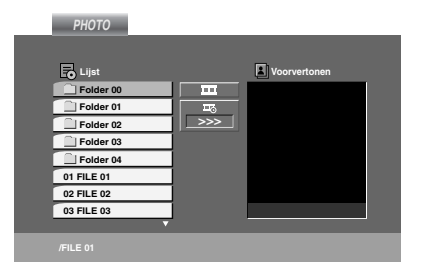

- 2. Druk op  $\triangle$  /  $\nabla$  om een map te selecteren, en druk op ENTER. Een lijst met bestanden in de map wordt getoond.
- 3. Indien u een bepaald bestand wilt bekijken, druk op  $\triangle$  /  $\nabla$  om het bestand te markeren en druk op ENTER of PLAY.
- 4. Druk op STOP om terug te keren naar het PHOTO menu tijdens het bekijken van foto's.

#### **Tips:**

- Indien u een bestandenlijst heeft geopend en u wilt terugkeren naar de vorige mappenlijst, gebruikt u de  $\triangle$  /  $\nabla$  knoppen om  $\triangle$  te markeren en vervolgens drukt u op ENTER.
- Druk op DISC MENU om naar de volgende pagina te gaan.
- Er zijn drie snelheden voor de Diavoorstelling  $\blacksquare$ : >>> (snel), >> (normaal) en > (langzaam). Gebruik  $\blacktriangle \blacktriangledown \blacktriangle \blacktriangleright$  om  $\blacktriangledown$ . te markeren en gebruik  $\blacktriangle \blacktriangle /$  $\blacktriangleright$  om de gewenste optie te selecteren en druk op ENTER.
- Op een schijf met MP3/WMA en JPEG bestanden kunt u schakelen tussen MP3/WMA en JPEG. Druk op TITLE en MUSIC of PHOTO wordt bovenaan het menu gemarkeerd.
- Druk op RETURN om het helpmenu tijdens het bekijken van een foto, te verbergen.

#### **Opmerking:**

Het helpmenu zal bij het bekijken van een JPEG bestand niet op het TV scherm worden getoond indien de resolutie is ingesteld op 720p of 1080i.

#### **Diavoorstelling**

Gebruik  $\blacktriangle \blacktriangledown \blacktriangle \blacktriangleright$  om  $\equiv$  te markeren (Diavoorstelling) en druk op ENTER.

#### **Stilstaand beeld**

- 1. Druk op PAUSE/STEP tijdens diavoorstelling. De speler zal nu in de pauzestand staan.
- 2. Om terug te keren naar de diavoorstelling drukt u op PLAY of opnieuw op PAUSE/STEP.

#### **Naar een ander bestand gaan**

Druk op  $\blacktriangleright$  of  $\blacktriangleright$  of cursor  $(\blacktriangleleft$  of  $\blacktriangleright)$  één keer, tijdens het bekijken van een foto om naar het volgende of vorige bestand te gaan.

#### **Zoom**

Druk op ZOOM tijdens het bekijken van foto's om het videobeeld te vergroten (4 stappen). U kunt door het ingezoomde beeld gaan met behulp van de  $\blacktriangle \blacktriangleright \blacktriangle \blacktriangledown$  knoppen.

#### **Opmerking:**

Deze functie is niet beschikbaar indien de resolutie is ingesteld op 720p of 1080i.

#### **Foto roteren**

Druk op ▲ / ▼ tijdens het bekijken van een foto om de foto met de klok mee te draaien of tegen de klok in.

#### **Om naar MP3 muziek te luisteren terwijl u een beeld bekijkt**

U kunt bestanden weergeven terwijl u naar MP3 bestanden luistert die op dezelfde schijf zijn opgenomen.

- 1. Plaats het schijfje dat beide soorten bestand bevat in.
- 2. Druk op TITLE om het PHOTO-menu weer te geven.
- 3. Druk op  $\triangle$  /  $\nabla$  om een fotobestand te selecteren.
- 4. Gebruik  $\blacktriangleright$  /  $\nabla$  om het  $\blacksquare$ -icoontje te selecteren en daarna drukt u op ENTER. De weergave start. Het toestel blijft afspelen tot u op STOP drukt.

#### **Opmerking:**

Deze functie is niet beschikbaar indien de resolutie is ingesteld op 720p of 1080i.

#### **Tip:**

Om alleen naar de gewenste muziek te luisteren terwijl u naar een film kijkt, programmert u de gewenste traks van het muziekmenu en gaat u verder als boven beschreven.

#### **JPEG schijf compatibiliteit met deze speler is als volgt beperkt:**

- Afhankelijk van de grootte en het aantal JPEG bestanden kan het langer duren voordat dit toestel de inhoud van de schijf heeft gelezen. Indien u na enkele minuten geen informatie op het scherm ziet, kan het zijn dat een aantal bestanden te groot is, verminder dan de resolutie van de JPEG bestanden naar minder dan 5 miljoen pixels en brand een nieuwe schijf.
- Het totaal aantal bestanden in een map dient minder te zijn dan 1012.
- Sommige schijven kunnen incompatibel zijn dankzij een ander opnameformaat of de omstandigheden van de schijf.
- Controleer dat de geselecteerde bestanden de extensie ".jpg" bezitten indien u ze kopieert naar de CD layout.
- Indien de bestanden ".jpe" of ".jpeg" extensies bezitten, dient u deze te hernoemen naar ".jpg" bestand.
- Bestandsnamen zonder ".jpg" extensie worden niet gelezen door dit toestel. Zelfs als de bestanden worden getoond als JPEG bestand in de Windows Verkenner.

### **Een DivX Filmbestand afspelen**

U kunt met dit toestel een DivX bestand afspelen.

1. Laad media met DivX bestand. Het MOVIE menu wordt op het scherm getoond.

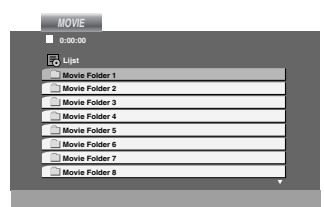

- 2. Druk op  $\triangle$  /  $\nabla$  om een map te selecteren, en druk op ENTER. Een lijst van bestanden in de map wordt getoond.
- 3. Indien u een bepaald bestand wilt bekijken, drukt u op  $\triangle$  /  $\nabla$  om het bestand te markeren en vervolgens op ENTER of PLAY. U kunt verschillende afspeelfuncties gebruiken. Zie bladzijde 28-29.
- 4. Druk op STOP om het afspelen te stoppen. Het FILM menu wordt getoond.

#### **Tips:**

- Indien u een bestandenlijst heeft geopend en u wilt terugkeren naar de vorige mappenlijst, gebruikt u de  $\triangle$  /  $\nabla$  knoppen om  $\text{I}_2$  te markeren en vervolgens drukt u op ENTER.
- Druk op DISC MENU om naar de volgende pagina te gaan.
- Op een schijf met MP3/WMA, JPEG en MOVIE bestanden kunt u schakelen tussen MUSIC, PHOTO en MOVIE menu. Druk op TITLE en MUSIC of PHOTO wordt bovenaan het menu gemarkeerd.
- Het beeld wordt niet duidelijk afgespeeld tijdens het afspelen van DivX. Stel uw TV systeem in op AUTO of PAL-60 modus, indien beschikbaar, om het beeld te herstellen.
- De ondertiteling van de schijf kan niet correct worden weergegeven indien een DivX ondertiteling van het internet is gedownload.
- De ondertiteling wordt niet correct weergegeven indien het DivX Ondertiteling instellingenmenu niet de ondertiteling bezit die u wilt afspelen.

#### **Opmerking betreffende DivX Ondertiteling**

Indien de ondertiteling tijdens het afspelen niet correct wordt getoond, drukt u SUBTITLE 3 seconden in en vervolgens selecteert u de taalcode met behulp van  $\blacktriangleleft$  /  $\blacktriangleright$  totdat de ondertiteling goed wordt getoond.

#### **DivX schijf compatibiliteit met deze speler is als volgt beperkt:**

- Beschikbare resolutie grootte van het DivX bestand dient onder 720x576 (BXH) te zijn.
- Er zijn 56 karakters beschikbaar voor de bestandsnaam van de DivX ondertiteling.
- Indien er een onmogelijke code aanwezig is in het DivX bestand, wordt deze getoond als "\_" op het scherm.
- **Indien het aantal schermframes meer dan 30 per seconde bedraagt, zal dit toestel niet normaal functioneren.**
- **Indien de video en audiostructuur van het opgenomen bestand niet gekruist is, zal er geen video of audio uitvoer plaatsvinden.**
- **Indien het bestand met GMC is opgenomen, ondersteunt het toestel maar 1-punt van het opnameniveau.**

\* GMC?

GMC betekent Global Motion Compensation (Wereldwijde Bewegingscompensatie). Het is een codering in MPEG4 standaard. Sommige MPEG4 codeerders, zoals DivX bezitten deze optie.

#### **Afspeelbaar DivX bestand**

.avi, .mpg, .mpeg

#### **Afspeelbaar Ondertitelformaat**

SubRip(\*.srt/\*.txt) SAMI(\*.smi) SubStation Alpha(\*.ssa/\*.txt) MicroDVD(\*.sub/\*.txt) SubViewer 1.0(\*.sub) SubViewer 2.0(\*.sub/\*.txt) TMPlayer(\*.txt)

#### **Afspeelbaar Code formaat**

"DIVX3.xx ", "DIVX4.xx ", "DIVX5.xx ", "MP43 ", "3IVX ".

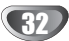

### **Een DVD VR formaat schijf afspelen**

Dit toestel zal opnames op DVD-R/RW schijven, die gebruik maken van DVD-Video formaat, voltooid op een DVD recorder, afspelen.

- Dit toestel zal DVD-RW schijven die zijn opgenomen met het Video Recording (VR) formaat, afspelen.
- 1. Plaats het schijfje en sluit de lade. Het DVD-VRmenu wordt op het TV-scherm weergegeven.

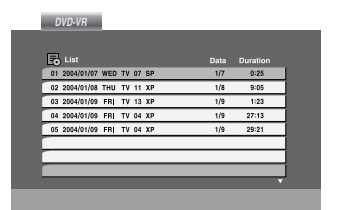

- 2. Druk op  $\triangle$  /  $\nabla$  om een track te selecteren en druk vervolgens op PLAY of ENTER om het afspelen te starten.
- 3. Druk op DISC MENU om naar het lijstmenu te gaan.

#### **Opmerking:**

- Onvoltooide schijven kunnen niet met deze speler worden afgespeeld.
- Sommige DVD-VR schijven zijn gemaakt met CPRM gegevens door de DVD RECORDER. De speler ondersteunt deze schijven niet.

#### **Wat is "CPRM"?**

CPRM is een tegen kopiëren beveiligingssysteem (met scramble systeem), waardoor alleen de opname van "één keer kopiëren" programma's is toegestaan. CPRM betekent Content Protection for Recordable Media (Inhoud beveiliging voor Opneembare Media).

33

### **Extra gebruik**

### **Bediening van andere TV's met afstandsbediening**

U kunt ook het geluidsniveau, het ingangssignaal en de hoofdschakelaar van anders dan een LG TV met de meegeleverde afstandsbediening regelen. Indien uw TV op de lijst hieronder verschijnt, kunt u de code van de bijbehorende fabrikant ingeven.

- 1. Druk op de nummerieketoesten terwijl u op de TV POWER drukt om de code van de fabrikant voor uw TV te selecteren (zie onderstaande tabel).
- 2. Laat de TV POWER los.

#### **Codenummers van TV's die bediend kunnen worden**

Indien er meer dan een code op de lijst vershijnt, probeert u de codes een voor een in te geven tot u de code vindt die goed samen met uw TV werkt.

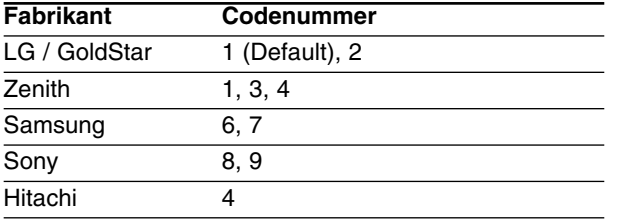

#### **Opmerkingen:**

34

- Afhankelijk van uw TV, kan het zijn dat sommige of alle knopen samen met uw toestel niet functioneren, zelfs niet nadat u de juiste fabrikantscode heeft ingegeven.
- Indien u een nieuw codenummer ingeeft, zal de eerder in het geheugen opgeslagen code worden gewist.
- Wanneer u de batterijen van de afstandsbediening vervangt, zal het codenummer dat u heeft ingegeven naar de standardinstelling gaan. Geef op nieuw het juiste codenummer in.

### **Onderhoud en servicewerkzaamheden**

Lees de informatie in dit hoofdstuk door voor u contact opneemt met een gekwalificeerde technicus.

#### **Behandeling van het toestel**

#### **Transport van het toestel**

Hou de originele doos en verpakkingsmaterialen bij. Indien u het toestel moet verzenden dan verpakt u het opnieuw zoals het origineel werd verpakt in de fabriek. Dit zorgt voor een maximale bescherming van het toestel.

#### **De buitenwanden van het toestel schoon houden**

- Gebruik geen vluchtige vloeistoffen (zoals bijvoorbeeld een insecticidenspray) in de nabijheid van het toestel.
- Vermijd dat plastieken producten gedurende lange tijd in contact komen met het toestel, aangezien deze sporen op het oppervlak kunnen nalaten.

#### **Het toestel schoonmaken**

Gebruik een zachte, droge doek om de DVD-speler te reinigen. Indien het oppervlak erg vuil is, gebruik dan een zachte doek die u lichtjes bevochtigt met een zachte zeepoplossing.

Gebruik geen sterke oplosmiddelen, zoals alcohol, benzeen of thinner, aangezien deze het oppervlak van het toestel kunnen beschadigen.

#### **Onderhoud van het toestel**

De DVD-speler is een hoogtechnologisch precisietoestel. Indien de optische, toonopnemende lens en de diskdriveonderdelen vuil of versleten zijn, dan kan de beeldkwaliteit daaronder lijden.

Afhankelijk van de omgeving waarin het toestel wordt gebruikt, is het na elke 1000 gebruiksuren aan te raden om een controle en onderhoud te laten uitvoeren.

Neem voor bijkomende informatie contact op met de dichtstbijzijnde dealer.

### **Taal en Landcode lijst**

#### **Taalcode lijst**

Aan de hand van deze lijst kan u de door u gewenste taal instellen voor de volgende basisinstellingen: Disc Audio, Disc Subtitel, Disc Menu.

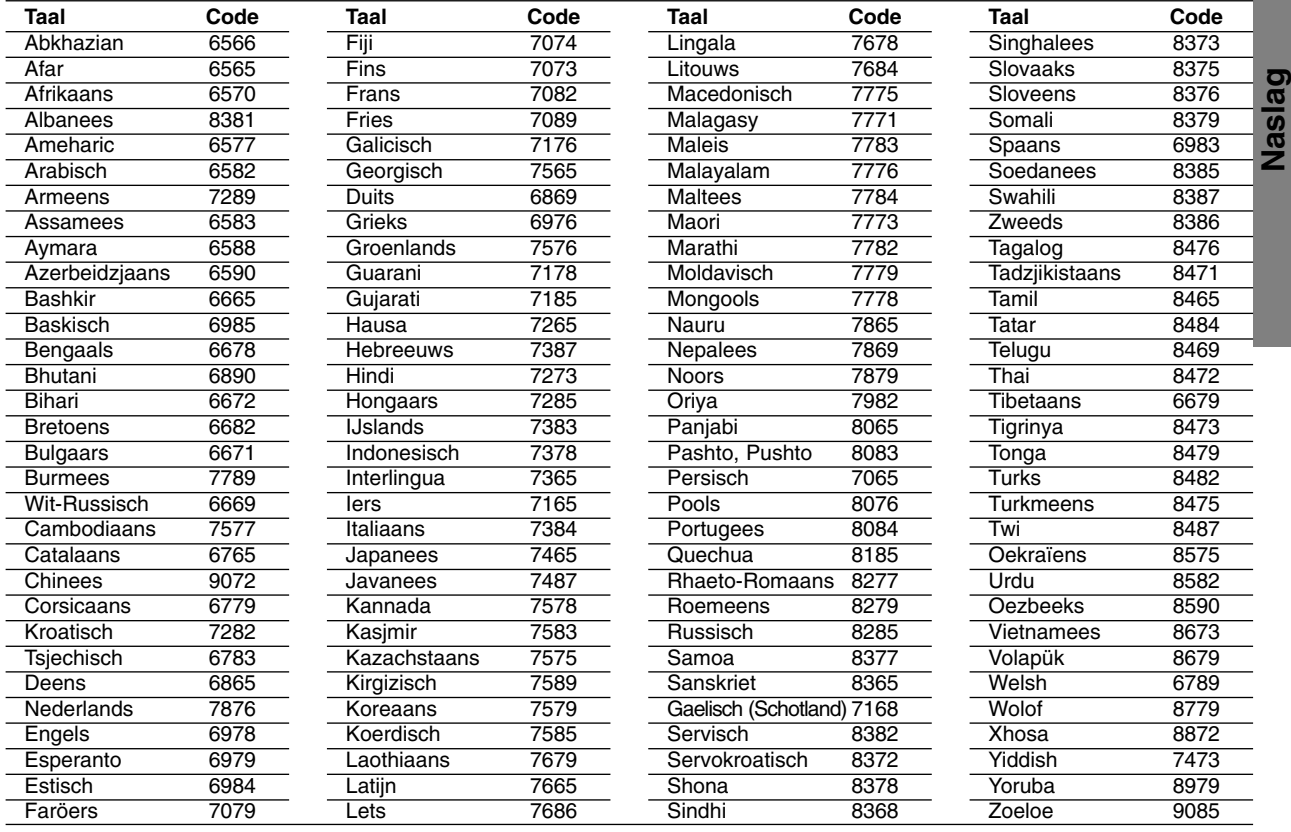

### **Landcode lijst**

ł, l,

L

 $\overline{a}$ 

Gebruik deze lijst om uw land in te geven.

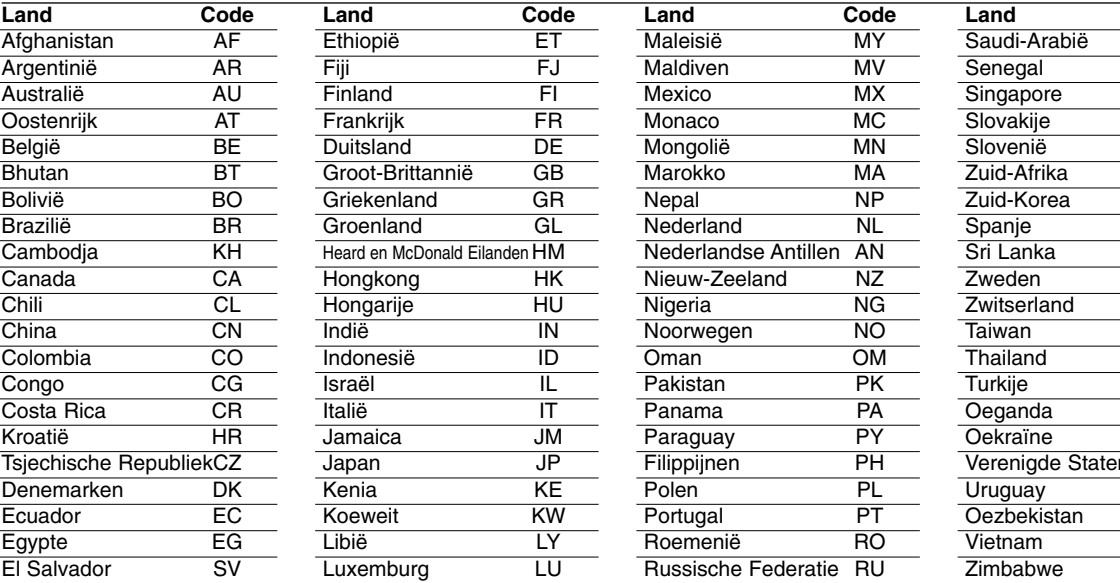

Code SA  $\overline{\text{SN}}$ SG  $\overline{\text{SK}}$  $\overline{\mathsf{SI}}$ ZA  $\overline{KR}$ ES LK  $\overline{\text{SE}}$ CH<sub>I</sub> TW  $\overline{\text{TH}}$  $\overline{\text{TR}}$  $\overline{\mathsf{U}\mathsf{G}}$ UA US<sup>I</sup> UY UZ  $\frac{1}{\sqrt{N}}$  $\overline{ZW}$ 

### **Verhelpen van problemen**

Kijk in de volgende gids na wat de mogelijke oorzaak van een probleem kan zijn alvorens contact op te nemen met de servicedienst.

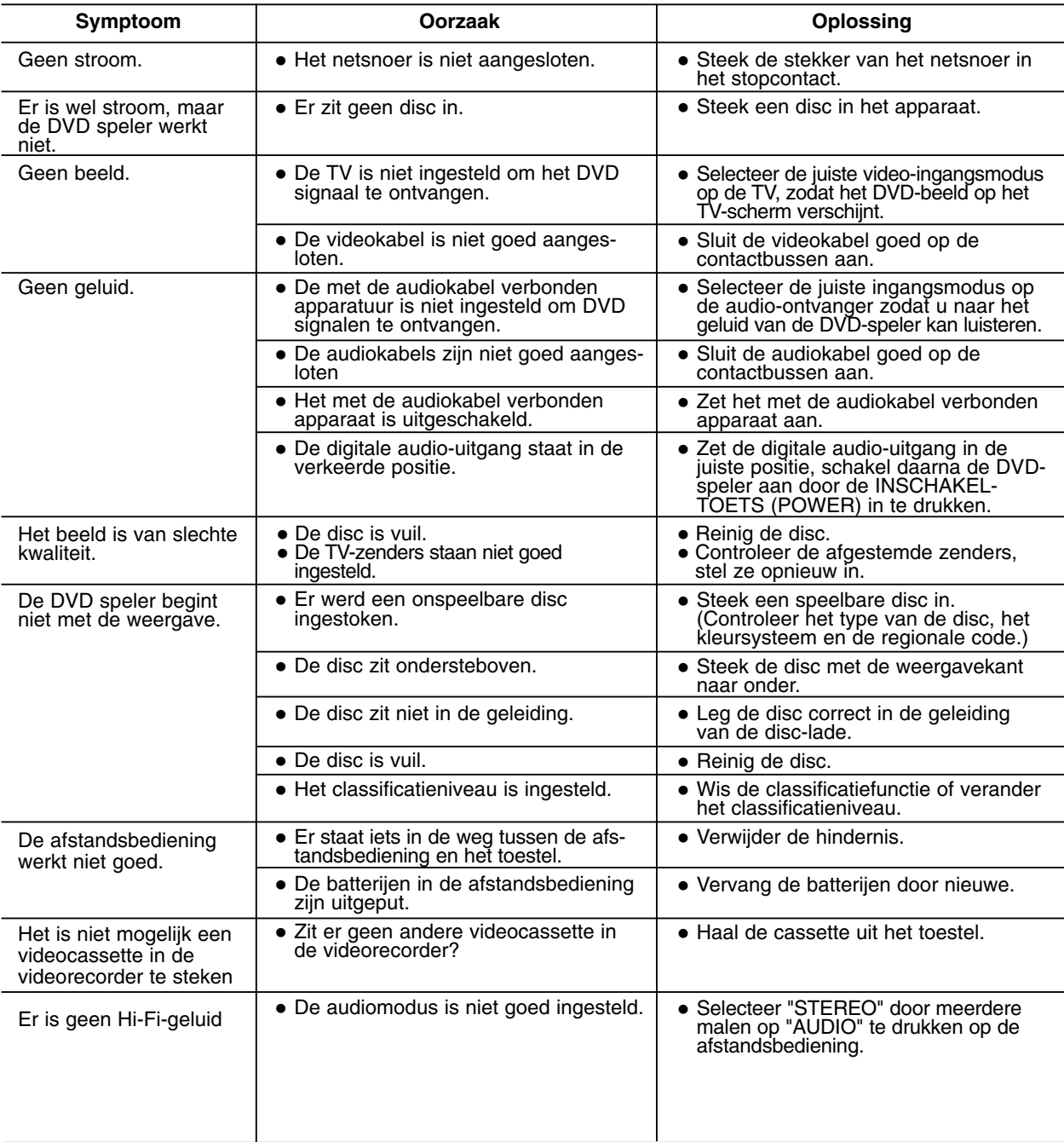

### **Technische kenmerken**

#### **Algemeen**

Opgenomen vermogen 18W Gewicht (bij benadering) 4.2 kg Werktemperatuur 5°C tot 35°C (41°F tot 95°F) Werkvochtigheid 5 % tot 90 % Klok 24-uren systeem RF Modulator **UHF 22-68 (instelbaar)** 

#### **System**

Signaalsysteem **PAL** 

Harmonische vervorming Minder dan 0,008% Dynamisch bereik Meer dan 100 dB (DVD)

#### **Ingang (VCR)**

#### **Uitgangen (DVD)**

Videouitgang (VIDEO OUT) 1 V p-p 75 Ω, negatieve sync

RGB-uitgang 0.7 Vp-p, 75  $\Omega$ 

#### **Uitgangsvermogen (VCR)**

Voeding **AC 200-240V, 50/60 Hz** Afmetingen (bij benadering) 430 X 78.5 X 265 mm (b x h x d)

Laser Semigeleidende laser, golflengte 650 nm Video-opnamesysteem 6 koppen schroefvormige aftasting Frequentieweergave DVD (PCM 96 kHz): 8 Hz tot 44 kHz DVD (PCM 48 kHz): 8 Hz tot 22 kHz CD: 8 Hz tot 20 kHz Signaal-ruis verhouding Meer dan 100dB (enkele analoge uitgang-connectors) Meer dan 95 dB (CD)

Audio -6.0dBm, meer dan 10 kohms (SCART) -6.0dBm, meer dan 47 kohms (RCA) Video 1.0 Vp-p, 75 ohms, niet uitgebalanceerd (SCART/RCA)

S-VIDEO OUT  $(Y)$  1.0 Vp-p 75  $\Omega$ , negatieve sync., Mini Din 4-pin x 1 (C) 0.3 Vp-p 75 Ω "Component Video"-uitgang (Y) 1,0 V (p-p) 75 Ω, negatieve sync, RCA-contactbus x 1 (Progressive Scan) (Pb)/(Pr) 0.7 V (p-p), 75  $\Omega$ , RCA-contactbus x 2 Audio-uitgang (coaxiale audio) 0,5 V (p-p), 75  $\Omega$ , RCA-contactbus x 1 Audio-uitgang (optische audio)  $3 \text{ V (p-p)}$ , 75  $\Omega$ , Optische bus x 1 Audio-uitgang (analoge audio) 2,0 V rms (1 KHz, 0 dB), 600 Ω, RCA-contactbus (linker [L], rechter [R]) x 2/SCART (naar TV)

Audio -6.0dBm, minder dan 1 kohms (SCART) Video 1.0Vp-p, 75 ohms, niet uitgebalanceerd (SCART) RGB-uitgang 0.7 Vp-p, 75 Ω

- Het ontwerp en de specificaties kunnen zonder voorafgaand bericht gewijzigd worden

P/NO: MFL46897385